# TSNET スクリプト通信

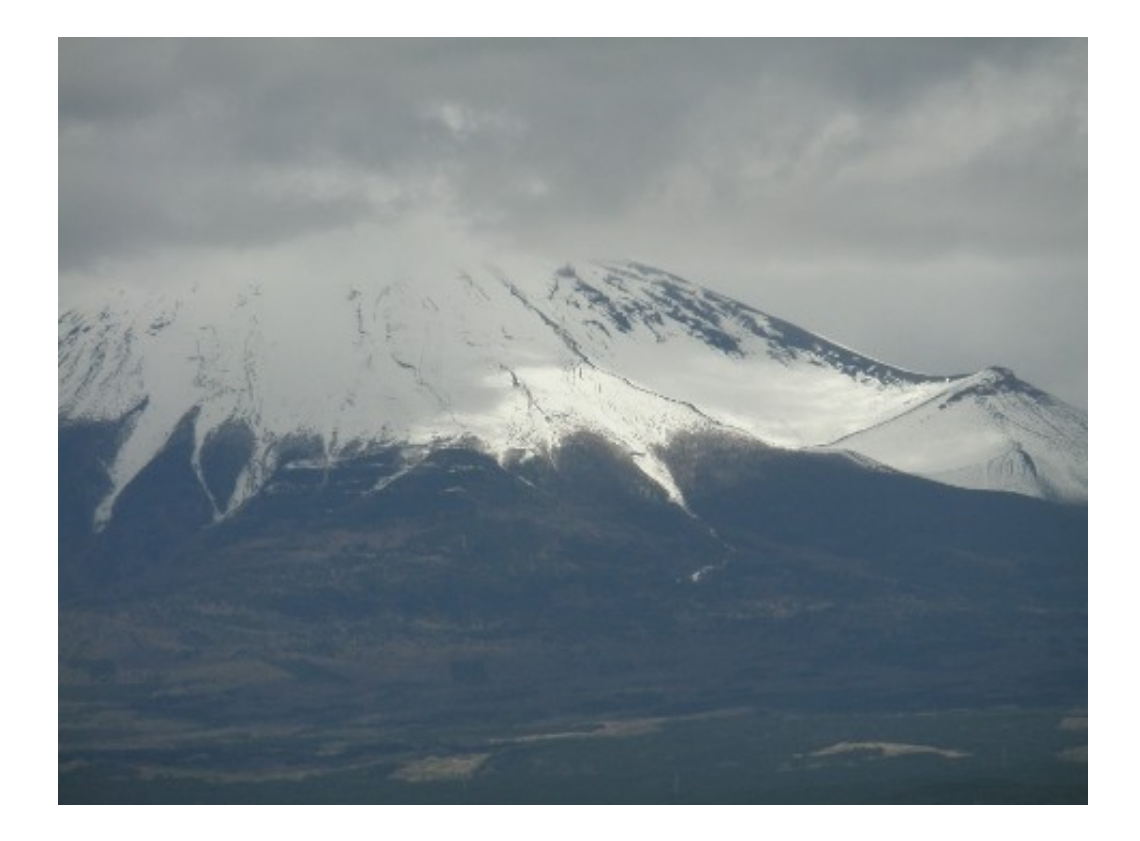

# TSC 編集委員会

目次

| 巻頭言                     | jscripter  3  |            |  |
|-------------------------|---------------|------------|--|
| TDD のすすめ                | Y≭            | $\cdots$ 4 |  |
| 階乗計算博物館                 | 機械伯爵他  9      |            |  |
| やnでレPython ~新約蛇神祭祀書~第3回 | 機械伯爵  29      |            |  |
| よしおさんとロボ太               | 海鳥(転載)  46    |            |  |
| ポストモダン・フレームワーク          | jscripter  50 |            |  |
| 編集後記                    | jscripter  79 |            |  |

#### 巻頭言

#### jscripter

TSNET スクリプト通信創刊 1 周年記念号、第 5 号、バージョン 2.1 を送り出す。今回は疲れ気味。ギ リギリ。ニュースは出せなかったが、次号では是非まとめよう。

Y ささんには、AWK 版のテスト駆動開発を見せていただいた。そういうものかと初めて知った。勉強 になるなあ。

 機械伯爵さんは、階乗計算博物館を企画いただき、TSNET メンバーにも多数ご参加いただいた。機械 さんが参加メンバーのリストを記事の最後にまとめていただいたので、最後の編集委員会のメンバー には特に掲載しなかった。当然のことながら、著作権等は同等の取り扱いということで、ご了承くだ さい。機械さんのビジュアルで博物館的なまとめになるほどこういう構想だったのかと納得。ご苦労 様でした。私自身は、様々な言語が実際に使えるようになったことを再認識した企画であった。豊か な時代になったものだとこの経済的には低落した時代を不思議に思う。

 機械さんの「やnでレ Python ~新約蛇神祭祀書~」第 3 回がしっかりと出てきたのにはびっくり。 凄い創作力だ。

 海鳥さんはお忙しそうだが、「よしおさんとロボ太」の連続物「ヨシオサン」4 話を転載させていた だくことにした。

 私は、MVC フレームワークをいろいろと触ってみた。まだ、そのフレームワークとしての意義や価値 を見出せるほどの場所には辿りついていない。単に分けるために書き方やシステムが複雑になっただ けではないかとも思える。そんなことを思いながらも、どのようにしてメリットが生まれるのかを追 求してみたいという気持ちもある。さて、どこに漕ぎ着くだろうか。

次号は8月を予定している。お楽しみに。

TDD のすすめ

#### written by Yさ

「テスト駆動開発(Test-Driven Developnment)」ってご存知ですか?

簡単に言うと、プログラマはコードを記述する前にテストを書き、その後、テストに合格するのに 必要なコードだけを書くといった開発スタイルのことです。

 テスト駆動開発では、追加すべき機能や作業項目を記した ToDo リストから、単体テストのコードを 生成し、そこから作成すべきプログラム本体のコードが記述され、最後にリファクタリング(コードの 整理)されてプログラムの構造が確定します。

詳細は Kent Beck 著「Test-Driven Developnment:By Example」を見てください。Java と Python の コードが半分くらいを占めています。

テスト駆動開発を、簡単な例でご紹介してみたいと思います。...awk で。

#### 1.1 準備

階乗計算をする関数 fact() を作るとします。

XP(eXtreme Programming)では xUnit 等のテストの自動環境テスティング・フレームワークが利用さ れますが、ここでは単純なテスト実行結果が確認できる骨組みを作ってみます。

"関数を適当なテストケースで呼び出し、期待した結果かどうかを判定する"といったものです。

```
----- [factTest.awk]
# 階乗を返す
# n : 階乗にする数
function fact(n) {
  return 0.0;
}
```
# ///// 以下はテスト用 ///// function CLR RESULT() {TestCnt =ErrCnt =0; print "吟じます! テストケースを実行したときに~~~\n"; } function CNT RESULT(sw) {++TestCnt ; if(sw) ++ErrCnt ;} function CHK\_RESULT() {  $if(ErrCnt == 0)$ printf("\m 合計 %d 全てのテストにパスしてたら~~~\m", TestCnt); printf(" なんだか今日いけそうな気がする~!! あるとおもいます!\n"); }else{ printf("\m 合計 %d のテスト中 %d に失敗してたら~~~\n", TestCnt, ErrCnt); printf(" そこには何らかのエラーが~~ あるとおもいます!\n"); }

```
}
function eval (fname, val, stat, test, err) {
   err=0;
   if(stat=="==" && !(val==test)) err=1;
  if(stat==" !=" & 0.8 : (val != test)) err=1;if(err) print "err: " fname "=[" val "]", stat, test;
  CNT_RESULT(err);
}
BEGIN{
```

```
 CLR_RESULT();
```

```
eval("#00: n=0 ", fact("0"), "==", 1.0);
 CHK_RESULT();
```

```
}
-----
```
実行すると、

```
=D:¥TDD>gawk -f facttest.awk
```

```
err: #00: n=0 =[0] == 1
```
合計 1 のテスト中 1 に失敗

 $=$ 

 $=$ 

期待値が"1"なのに"0"だったというメッセージが出ています。(詳細は後述します)

とりあえず関数 cnvJNum()を以下のようにしてみます。

```
-----
function fact(n) {
   return 1.0;
}
-----
```
 $=$ D:¥TDD>gawk -f facttest.awk

### 合計 1 全てのテストにパス

テストは問題なく終了します。

ではテスト駆動開発(TDD)で階乗計算をする関数 fact() を実装してみましょう。

#### 1.2 関数 fact() の実装

TDD ではまず最初にテストケースを追加します。

```
-----
 eval("#01: n=1 ", fact(1), "==", 1);
 eval("#01: n=2 ", fact(2), "==", 2);
-----
```
省略しますが、テストを実行し、失敗することを確認します。

TDD ではテストが失敗している状態を Red と呼びます。例えば、Java 用の xUnit である JUnit の GUI では赤いバーが表示されます。

最もシンプルな、テストをパスしそうな実装をしてみます。

```
function fact(n){
   if(n==2) return 2;
   return 1;
}
```
-----

-----

-----

(省略しますが)テストは成功します。

TDD ではテストが成功している状態を Green と呼びます。JUnit なら緑のバーが表示されます。

 ちなみにこれは TDD で Fake It と呼ぶ定石です。Fake の後は、別の視点からのテストケースを追加 し、テストを失敗させ、次に成功するようにロジックを追加します。

: eval("#02: n=3 ", fact(3), "==", 6); -----

テストをパスしそうな実装をしてみます。

```
-----
function fact(n) {
   if(n==3) return 6;
   if(n==2) return 2;
   return 1;
}
-----
```
TDD ではコードに重複があるならリファクタリングの余地が無いか見直します。if 文と return が繰 り返され重複しているのに気がつきます。それを解消します。

```
----- 「リファクタリング途中、計算式に n 導入]
function fact(n) {
  if(n==3) return n * (2 * 1);
  if(n==2) return n * 1;
   return 1;
}
-----
 ↓
----- [リファクタリング途中、計算式に fact()導入]
function fact(n) {
  if(n==3) return n * fact(2);
  if(n==2) return n * fact(1);
   return 1;
}
-----
 \perp----- [if,return の重複除去、他]
function fact(n) {
 if(n>1) return n * fact(n-1);
   return 1;
}
-----
```
省略しますがリファクタリング途中で、テストが失敗しないか常に確認します。全てのテストに成 功する事で、まずい事が起きていないのが確認できます。

 なお "機能の拡張"と"リファクタリング"は異なる概念なので、きちんと区別して考える必要があり ます。TDD でのリファクタリングは重複の除去についてのみです。(蛇足:作り直しは"リストラクチャ リング"です。)

では、4 以上のテストケースを追加してみましょう。

:  $fn =$ fact $(3)$ ; for  $(n=4; n\leq 10; ++n)$  { msg=sprintf( $\tilde{H}$ #02: n=%d  $\tilde{H}$ , n); fn\*=n; eval(msg, fact(n),  $"=="$ , fn); }

(省略しますが)そのままでテストは成功しました。

そんな時もあります。

-----

-----

さらに大きな数も扱えるのかの確認は必要そうですが、この辺で終わりにします。

### 1.3 まとめ

今までのステップをまとめると次のようになります。

1) Red

テストを書いて失敗させる。

- 2) Green テストを成功させる。Fake It も許される。 3) Refactor
	- テストが成功する状態を保ちながら、リファクタリングを進める。
- こう言ってもいいでしょう。
- 1) Fail It
- 2) Fake It
- 3) Make It
- 4) Refactor It

 プログラムが間違いなくプログラマの意図するとおりに動作しているか、執拗に確認しながら進ん でいく TDD のやり方が分かっていただけましたでしょうか?

参考 URL:

例で覗くテスト駆動開発(TDD) http://www.diana.dti.ne.jp/~katta/tdd/TddSamples.html

(2009 年 4 月 29 日)

**May 2009** TSNET スクリプト通信 2.1

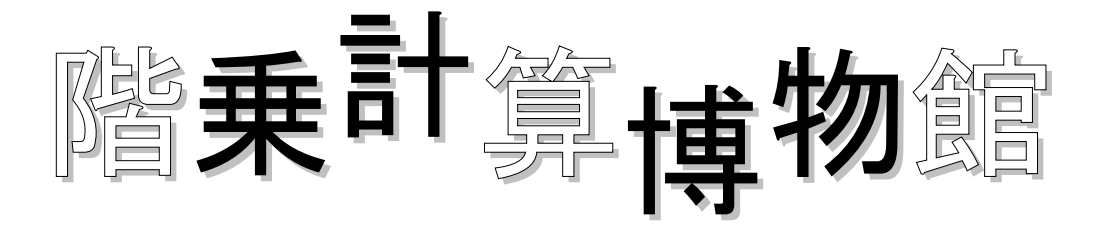

序

階乗計算博物館へようこそ。 様々なプログラム言語で綴られた、階乗計算手続き/定義/関数の数々。 皆さんのおなじみの言語、あるいは噂には聞くもののご覧になるのは初めての言語。 何かを感じて戴ければ幸いです。

---CONTENTS---

序 AWK Erlang FORTH Haskell JavaScript Lisp Lua OCaml Pascal Perl Prolog Python R Ruby Smalltalk Tcl 解説

この博物館、まだまだ展示物が足りません。

ご覧の皆様の中に、珍しい言語、あるいは書き方をご存じの方、御寄贈戴けたら、と思います (山上の垂訓の後のパンの如く、アイディアは共有しても増えはすれ減りません)

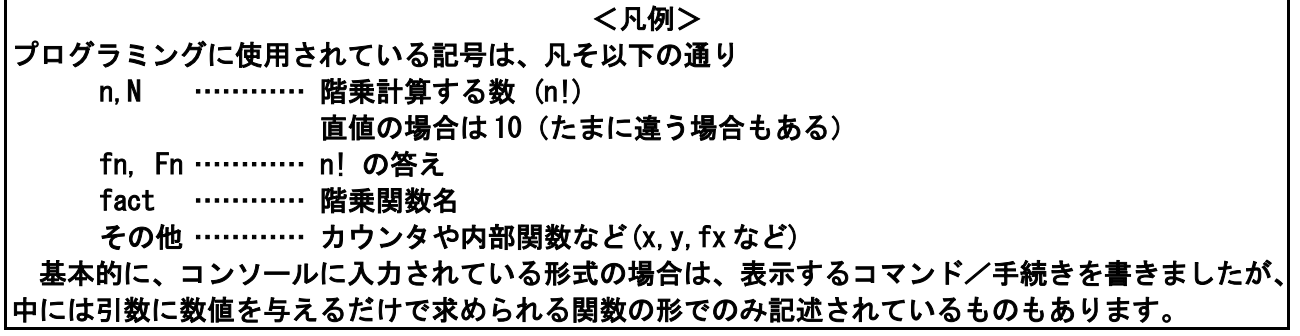

```
第1室『AWK』
```
■ループによる手続きを関数化したもの <for ループを使用した例> function fact01(n, fn) { for(fn=1;  $n>1$ ; --n) fn $n=$ n; return fn;} <再帰関数を使った例> function fact02(n) { if(n>1) return  $n *$  fact02(n-1); return 1;} (出品:Yさ) ■ワンライナ <通常のループ> C:\prog\gawk>gawk "END{n=10;fn=1;while(n>1)fn\=n--;print fn}"  $\gamma$ 3628800 <半自動> C:\prog\gawk>gawk "BEGIN{fn=1}{for(n=1;n<NF+1;n++)fn\*=\$n}END{print fn}" 1 2 3 4 5 6 7 8 9 10  $\mathbf{r}$ 3628800 <連想配列を用いた方法> C:\prog\gawk>gawk "END{fn[1]=1;n=10;for(i=2;i<=n;i++)fn[i]=fn[i-1]\*i;print fn[n]}"  $\gamma$ 3628800 (出品:機械伯爵) ■ワンライナ (BEGIN 部、計算途中表示、外部パラメータによる変数定義) <最終結果を表示しない> D: $\frac{2}{3}$ mawk32 -v n=10 "BEGIN{ print fn=n; while(--n>1) print fn\*=n; }" 10 90 <中略> 1814400 3628800 <最終結果を表示する> D:\{mawk32 -v n=10 "BEGIN{ print val[1]=1; for(i=2; i<=n; ++i) print val[i]=i\*val[i-1]; }" 1 2 <中略> 362880 3628800 (出品:Yさ)

```
第2室『Erlang』
```
■再帰定義による推論

----<sup>-</sup> sample.erl -module(sample).

```
-export([factorial/1]).
```
factorial $(0)$   $\rightarrow$  1; factorial(N)  $\rightarrow$  N  $*$  factorial(N-1).  $---$ \$

# -----^ 実行結果

```
Eshell V5.6.1 (abort with ^G)
1> c (sample).
\{ok, sample\}2> sample:factorial(10).
3628800
3-----$
```
(出品:藤岡 和夫)

```
第3室『FORTH』
```
■変数を変化させる例

variable fn ok : fact 1 fn ! 11 1 ?do fn @ i \* fn ! loop fn @ . ; ok fact 3628800 ok

■スタック操作のみ

: fact begin swap over  $*$  swap 1- dup 1 = until drop . ; ok 10 9 fact 3628800 ok

■再帰

<gforth のマニュアルのサンプル>

: fact dup  $0$  if dup 1- recurse  $*$  else drop 1 endif ; ok 10 fact . 3628800 ok

 $(H#:http://www.complang.$  tuwien.ac.at/forth/gforth/gforth-0.7.0.pdf)

<改造版>

: fact dup  $1 >$  if dup 1- recurse  $*$  endif ; ok 10 fact . 3628800 ok

<スタックをあまり深くしないバージョン>

: fact 1- dup 1  $>$  if swap over  $*$  swap recurse else drop endif ; ok 10 10 fact . 3628800 ok

※確認:gforth 0.7.0

(出品:機械伯爵)

```
第4室『Haskell』
```

```
■再帰定義
```
fac  $0 = 1$ fac  $n = n *$  fac  $(n-1)$ 

Prelude> :load factorial \*Main> fac 10 3628800

(出品:藤岡和夫)

```
■演算子の連結
```
>ghci Prelude> foldl  $(\forall x \ y \rightarrow x * y)$  1 \$ take 10 [1..] 3628800 Prelude> foldl (\*) 1 \$ take 10 [1..] 3628800

■関数定義(再帰)

```
ffact \therefore Int \rightarrow Int
ffact n
    | n = 0 = 1| n > 0 = foldl (*) 1 $ take n [1..]
     | otherwise = error "invalid value"
Prelude> :load ffact
*Main> ffact 0
1
*Main> ffact 1
1
*Main> ffact 10
3628800
```
(出品:Bruce.)

```
第5室『JavaScript』
```

```
■再帰定義をブラウザで表示
\left\langle \frac{h}{m} \right| <head>
     <meta name="content-type" content="text/html; utf-8">
    <title>階乗のデモ</title>
     <script type="text/javascript">
function run() {
  var num = parseInt( document. fact. input. value );
  if ( num > 0 ) {
    document.getElementById( 'answer' ).textContent = \Rightarrow ' + fact( num );
   } else {
     alert( '自然数を入れてね' );
   }
   return false;
}
function fact( num ) {
  if ( num > 1 ) {
    return num * fact(num - 1);
   } else {
     return num;
   }
}
window.onload = function() \{document. fact. onsubmit = run;
};
    \langle/script\rangle </head>
   <body>
     <h1>階乗のデモ</h1>
     <form name="fact"><div>
       <input type="text" size="4" name="input">
       <input type="submit" value="階乗!">
       <span id="answer"></span>
     </div></form>
   </body>
</html>
```
(出品:ねこ丸)

```
第6室『Lisp(Common Lisp)』
```

```
■演算子の連結による
<lambda による直接計算>
((lambda (m)
   ((lambda (f x)
    (if (null x)
      1
      (let ((r (car x)))
      (setq x (cdr x))
      (while x
         (setq r (funcall f r (car x))
            x (cdr x)))
      r))) #'* ((lambda (n)
                 (let ((r nil))
                  (while (< 0 n)(setq r (cons n r)
                        n (- n 1)) r)) m))) 15)
1307674368000
                                                                      (出品:Bruce.)
<関数定義を用いたもの>
(defun fact (n Lf)
  (if (K n 2) (eval (cons '* Lf))
    (fact (- n 1) (cons n Lf))))fact
(fact 10 ())
3628800
                                                                    (出品:機械伯爵)
■再帰(参考)
<通常>
(defun fact (n) (if (= n 0) 1 (* n (fact (1 - n))))<末尾再帰>
\geq(defun fact (n fn) (if (= n 0) fn (fact (1- n) (* fn n))))
>(fact 10 1)
3628800
         (出典:『入門 Common Lisp 関数型4つの特長と λ 計算』毎日コミュニケーションズ 刊)
```

```
第7室『Lua』
```

```
■再帰
function factorial(n)
  if n = 0 then
    return 1
  else
   return n * factorial (n - 1)
  end
end
print (factorial(10))
                                                                      (出品:藤岡 和夫)
■通常のループ
<for ループ>fn = 1for n = 10, 1, -1 do
 fn = fn * n
end
print(fn)
<while ループ>
do
   local n, fn = 10, 1
 while n > 1 do
   fn = fn * n
   n = n - 1 end
  print(fn)
end
\langlerepeat-untile ループ>do
  n, fn = 10, 1
   repeat
   fn = fn * n
   n = n - 1until n < 2 print(fn)
end
                                                                       (出品:機械伯爵)
```
## 第8室『OCaml(Objective Caml)』

```
■再帰定義による推論
```

```
# let rec factorial = function
        | 0 \rightarrow 1| n \rightarrow n * factorial (n - 1);;
val factorial : int \rightarrow int = \langlefun\rangle# factorial 10;;
- : int = 3628800
#
```
(出品:藤岡 和夫)

第9室『Pascal』

```
■ループを用いた方法
<repeat-until ループを使った例>
program factorial(output);
var n, fn: integer;
begin
 n := 10; fn := 1;
  repeat
   fn := fn * n; n := n - 1;
 until n < 2;
  writeln(fn);
end.
<goto 文を使った原始的なループ>
program factorial(output);
label 100;
var n, fn: integer;
begin
 n := 10; fn := 1;
  100:
   fn := fn * n; n := n - 1;
 if n > 1 then goto 100; writeln(fn);
end.
<while ループを使った例>
program factorial(output);
var n, fn: integer;
begin
 n := 10; fn := 1:
 while n > 1 do
    begin
     fn := fn * n; n := n - 1;
    end;
  writeln(fn);
end.
<for ループを使った例>
program factorial (output);
var t, n: integer;
begin
 n := 1;
 for t:=1 to 10 do n := n * t;
  writeln(n);
end.
```

```
■再帰関数を使った例
<単純再帰>
program factorial(output);
function fact(n: integer): integer;
begin
 if n < 2then fact := 1else fact := fact (n - 1) * nend;
begin
  writeln(fact(10));
end.
<末尾再帰>
program factorial(output);
function fact(n, t: integer): integer;
begin
 if n < 2then fact := telse fact := fact(n - 1, t * n)
end;
begin
  writeln(fact(10, 1));
end.
■型とリストを使った例
program factorial (output);
const
 n = 10;
type
  length = 1. n;var
  s : array[length] of integer;
  c : length;
begin
 s[1] := 1;c := 1;
  repeat
   c := c + 1;
   s[c] := s[c - 1] * c;until c = n;
  writeln(s[n]);
end.
```
(出品:機械伯爵)

```
第 10 室『Perl』
```
■再帰 sub factorial { my  $n = shift$ ;  $if$ (\$n==0) $[$  return 1; }else{ return \$n \* factorial(\$n-1); } } print factorial(\$ARGV[0]); (出品:藤岡 和夫) ■演算子の連結による <文字連結と評価>  $\mathfrak{In} = 10$ ; print eval join("\*",  $(1 \cdot \mathfrak{In}))$ ; < stdin>; (出品:林 宏) <for ループによるもの> for( $\ln^{-10}$ ; $\ln^{-10}$ ; $\ln^{-1}$ }[push(@an, $\ln$ );];print eval join('\*',@an); <for ループによるもの(0の階乗にも対応)>  $$fn=1;for ($n=$ARGV[0];$n>0;$n--){$fn*=$n;};print $fn;$ (出品:藤岡 和夫) <引数より得た数値を連結> perl6  $-e'$ \$n = shift @ARGS; say  $[*]$   $(1. . .$ \$n)' (出品:Bruce.) ■畳み込み関数を使用したもの use List::Util qw(reduce); print reduce { \$a \* \$b } 1..10; (出品:藤岡 和夫)

### 第11室 『Prolog』

■再帰定義による推論 fact(0, 1). fact $(N, Fn)$  :- $N > 0$ , N1 is N - 1, fact (N1, Fn1), Fn is N  $*$  Fn1.

(出典:http://www.geocities.jp/m\_hiroi/prolog/prolog02.html)

<再帰定義を整理> fact(0, 1). fact $(N, Fn)$ : fact(N1, Fn1), N is N1 + 1, Fn is Fn1 \* N. <関数子を前置> fact(0, 1). fact $(N, Fn)$ : fact(N1, Fn1),  $is(N, +(N1, 1)),$ is(Fn,  $*(Fn1, N)$ ).

(出品:機械伯爵)

May 2009 May 2009 TSNET スクリプト通信 2.1

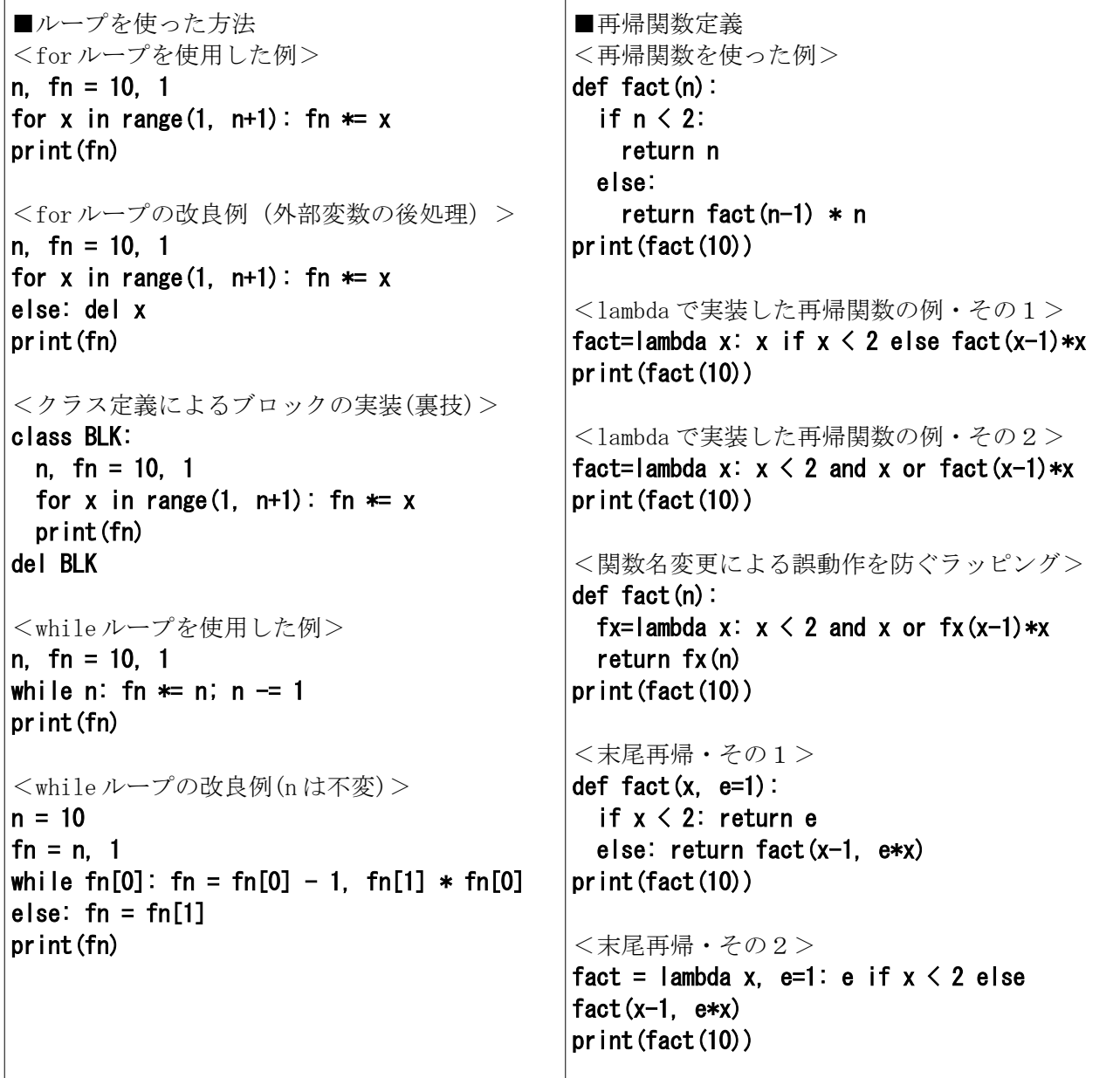

■Yコンビネータを使った再帰関数の方法 <Y コンビネータを使用した例・その1>  $Y =$  lambda f: (lambda x: lambda m: f(x(x))(m))(lambda x: lambda m: f(x(x))(m)) fn = Y(lambda f: lambda x: x if  $x < 2$  else f(x -1) \* x)(n) print(fn)

<Y コンビネータを使用した例・その2>  $Y =$  lambda f: (lambda x: lambda m: f(x(x))(m))(lambda x: lambda m: f(x(x))(m)) fn = Y(lambda f: lambda x: lambda t: t if  $x < 2$  else f(x-1)(t \* x))(n)(1) print(fn)

```
<Y コンビネータを使用した例・その3>
n = 10print((lambda f:(lambda x: lambda m: f(x(x))(m))(lambda x: lambda m: f(x(x))(m))
 )(lambda f: lambda x: lambda t: t if x < 2 else f(x-1)(t \cdot x) (n)(1))
■リスト内包を使った方法
<リスト内包を使った(悪用した)例>
fn = [0 \text{ if } p_{\cdot} \text{ [setitem] } (0, p[0]*x) else p[0] for p in [[1]] for x in range(1, n+1)][-1]<リストではなく一時変数を無名クラスオブジェクトに置き換えた例>
fn = [0 \text{ if} \text{ setattr}(p, 't', p, t*x)else p.t for p in[type('', 0, {t':1})] for x in range (1, n+1)] [-1]<ジェネレータを使用してメモリを節約した例>
for fn in (0 if setattr(p, 't', p, t * x) else p.t
 for p in [type('', (), ['t':1})()]
 for x in range(1, n+1): pass
■リストアイテムの演算子による連結
<文字列にして連結>
def func(n):
   if n < 1: return 1
  else: return eval('*'.join(str(x) for x in range(1, n+1)))
<文字列にして連結(lambda 版)>
func = lambda n: 1 if n \le 1 else eval('*'.join(str(x) for x in range(1, n+1)))
<畳み込み関数を使った方法>
from functools import reduce
n = 10print(reduce(lambda x, y:x*y, range(1, n+1)))
<演算子関数を併用したバージョン>
from functools import reduce
from operator import mul
n = 10print(reduce(mul,range(1, n+1)))
■番外編
<ライブラリを用いた方法>
                                           <Tkinter による GUI>
                                           # fact.pyw
                                           from tkinter import *
                                           w = Tk()l0 = Label(w, text='階乗計算')
                                           e, 11 = Entry(w), Label(w, text='')
                                           b = Button(w, text='計算',
                                           command=lambda:l1.__setitem__('text',str((la
                                           mbda n:[0 \text{ if } p, setitem (0, p[0]*x) else
                                           p[0] for p in [[1]] for x in range(1, n +
                                           1)][-1])(int(e.get())))))
                                           for x in 10, e, b, 11:x. pack ()
                                           w.mainloop()
```
import math print(math.factorial(10))

(出品:機械伯爵)

# <sup>第</sup> <sup>13</sup> 室『R』

■順序列を生成し、全ての要素を乗算する

 $> x < -10$  $>$  prod(seq(x)) [1] 3628800

(出品:Bruce.)

```
第14室『Ruby』
```
■畳み込みメソッドを使用 <配列の inject メソッドを使用> >irb irb(main):001:0>  $[*1..5]$  $\Rightarrow$  [1, 2, 3, 4, 5]  $irb(main):002:0>[*1..5].inject(:*)$  $\Rightarrow$  120

(出品:Bruce.)

<別解> (1..5).inject(:\*)

(出品:まつもとゆきひろ)

```
第 15 室『Smalltalk』
```
■ループ構造 <to:do:ループ>  $y := 1.$ 1 to: 10 do:  $[$ : x | y := x \* y]. Transcript show: y. "do it" <whileTrue:を使ったループ>  $y := 1$ .  $x := 10$ .  $[x > 1]$  whileTrue:  $[y := y * x. x := x -1]$ . Transcript show: y. ■畳み込みメソッドによる  $n := 10$ . oc := OrderedCollection new.  $[|s| s := 1]$ . n timesRepeat: [ oc add: s.  $s := s + 1$ . ] ] value. oc inject: 1 into:  $[:fn : n | fn * n].$ 

■階乗計算、組み込みメソッド

10 factorial.

(出品:機械伯爵)

**May 2009** TSNET スクリプト通信 2.1 第16室『Tcl』 ■ループ版  $<$ while 版 $>$ % while  $\{ $x \geq 1\}$  {set y [expr  $$y * $x]$  incr  $x -1$ } % puts \$y (出品:機械伯爵)  $<$  for 版 $>$ for {set n 10; set fn 1}  $\{\$  n \ge 1\} {incr n -1} {puts [set fn [expr  $\$ fn\*\$n]]} (出品:JO3EMC) ■再帰版 <通常の再帰> % proc fact  $\{x\}$   $\{if \{ $x > 1\}$   $\{$  return  $\{expr $x * [\n$ fact  $\{expr $x - 1]\}]$  $\}$  else  $\{return 1\}$ % fact 10 (出品:機械伯爵) <expr を減らした再帰関数> proc fact {n} { if  $\{$ [incr n -1]  $\leq$  1} then  $\{$ return 1 $\}$  return [expr (\$n+1)\*[fact \$n]] } puts [fact 10] ■演算子の連結  $<$ for+join $\frac{m}{N}$ for {set n 10}  $\{\$n > 1\}$  {incr n -1} {puts [lappend list  $\$n$ ]} puts [expr [join \$list \*]] ■ライブラリを使用

package require math puts [::math::factorial 10]

(出品:JO3EMC)

#### 角军 言兑

#### ■階乗計算と各プログラムの対応

 ご存じの方も多いでしょうが、階乗とは「順々に掛ける」の意味で、1 から順に掛ける計算です。 たとえば、5 の階乗(5!と書きます)なら 1×2×3×4×5 で 120、10 の階乗なら

1×2×3×4×5×6×7×8×9×10 で 3,628,800 です。

 見ての通り、直ぐに巨大な数値になってしまいます(10 以降は 1 増える毎に確実に 1 桁以上増えます よね)ので、プログラミング言語の実装の中には、仕様の関係で、あまり大きな数値が扱えないものも あります。

よって全てのプログラムに於いて 10!までは計算できることを確認するに止めました。

 ちなみに、0!=1 というルールがあるのですが、これについては、一部プログラムでは対応していま せん。

よって実質上、1!~10!に於いて正常に動くことが確認されていると思ってください。

 なお、集められたコードの数については、単なる投稿数の差であり、言語の表現能力とは一切関係 ありません。

#### ■階乗計算のアルゴリズムについて

 階乗計算をプログラムで解く場合、直接書き上げて計算する場合(1\*2\*3\*4\*5 など)を除き、大きく 分けて3つの方法が考えられます

#### 1.ループを使った方法

 構造化以前の BASIC などでも可能な、手続き型プログラミングの基本的な方法です。 答えを収納する変数にカウンタとなる数値を掛けて計算します。 階乗計算の数値をNとすると、

#### N→変数A

1→変数B

ラベル

#### 変数A×変数B→変数B 変数A-1 →変数A 変数A>1ならばラベルへ

# 変数Bを表示

 この方法では 0!が計算できませんので、もし 0!まで正確に表示するなら、ループの前に条件分岐を 置く必要があるでしょう。

 このアルゴリズムの変形として、ループテストを先頭に置く方法、及び1~Nの数値配列を製作し て順々に掛けていく方法などがあります。

 プログラミングを始めたばかりの初心者にも、比較的わかりやすい方法ですが、関数型プログラミ ングを推奨する人々からは、カウンタとなる変数への再代入が参照透過性を阻害する点に問題がある と言われます。

#### 2.リストの要素の演算子による連結

 プログラミング言語の中には、順序数リストをリテラル(書式)として書けるものもあります。 このような機能がある場合は、リストの各要素を演算子(今回は乗算演算子)で連結することに よって、いとも簡単に直接階乗の式そのものを生成してしまうことが出来る場合があります。

仕組みは非常に簡単なのですが、言語の機能に大きく依存する方法でもあります。

#### $[1, 2, 3, 4, 5] \Rightarrow 1 \times 2 \times 3 \times 4 \times 5$

関数型プログラミングでよく使用される reduce 関数の使用は、このタイプの変形であると言えるで しょう。

#### 3.再帰的定義を用いた方法

階乗計算 n!は、以下のように定義できます。

$$
0! = 1
$$
  
n! = (n - 1)! × n

例えば n=5 であれば、

 $5! = 4! \times 5$  $= (3! \times 4) \times 5$  $= ((2! \times 3) \times 4) \times 5$  $=$  (((1!  $\times$  2)  $\times$  3)  $\times$  4)  $\times$  5  $=$  ((((0!  $\times$  1)  $\times$  2)  $\times$  3)  $\times$  4)  $\times$  5 ∵ 0! = 1  $=$  ((((1 × 1) × 2) × 3) × 4) × 5  $= 1 \times 1 \times 2 \times 3 \times 4 \times 5$  $= 120$ 

となります。

自分自身を定義に含む定義を『再議的定義』と言います。

推論型プログラミング言語であれば、この定義をそのまま書くことで、あとは階乗計算のする整数 さえ与えてやれば、勝手に計算してくれます。

手続き型プログラミング言語では、関数定義を用いて再帰的定義を実現します。

階乗関数:引数として変数A 変数A=0 1を返す それ以外 階乗関数(A-1)×Aを返す

再帰関数の変形として、末尾再帰型があります。

※Y コンビネータという特殊な式を使う場合も、基本的なアルゴリズムは再帰関数と同じです。 階乗計算は、もともと再帰的定義の例題として用いられることの多いテーマでもあります。

手続き型言語であっても、殆どが関数の再帰的定義を許していますが、実装の関係で呼び出しのネ ストが深くなることで、扱える数値の大きさとは別個の問題を引き起こす場合があります。

 この問題に関して、末尾再帰であれば単純ループとして最適化する実装もあるのですが、全ての言 語の実装がそのような最適化ができるわけではありません(意図的にそういった最適化をしないよう にしている言語もあります)

 また再帰定義は、慣れないと直感的とは言いがたいので、コードの可読性がやや低くなるかもしれ ません。 (コード編集・文責 機械伯爵)

#### 【今回、ご参加戴いた TSNET の皆さん(sort 順)】

Bruce. さん JO3EMC さん Yさ さん ねこ丸 さん まつもとゆきひろ さん 藤岡 和夫 さん 林 宏 さん

# やnでレ Python

# ~新約蛇神祭祀書~

機械伯爵

#### Vikings:

(singing) Spam, spam, spam, spam, spam ... spam, spam, spam, spam ... lovely spam, wonderful spam ...

#### Waitress:

Shut up. Shut up! Shut up! You can't have egg, bacon, spam and sausage without the spam.

### ヴァイキング:

(歌う)すぱむ、すぱむ、すぱむ、すぱむ、すぱむ・・・すぱむ、すぱむ、 すぱむ、すぱむ……かわいいすぱむ、すてきなすぱむ

ウェイトレス:

うるさいうるさいうるさいっ! 卵・ベーコン・スパム・ソーセージに スパム抜きなんてないのぉーっ!

### 『MONTY PYTHON'S FLYING CIRCUS』

■登場人物

・錦織真武(にしこり まなぶ):プログラミング入門者&犠牲者

•羽生一子(はぶ いちこ) :パイソニスタ&雷波系狂信者

#### 第三回 止まらない未来を目指して

#### 『くりかえしがカンジンなんだよ』

電話口の向こうのイチコが笑ったような気がした。

ケータイの通信記録を見ると、メールを合わせて一日に三桁を突破していた。

噂によれば、女の子同士ならこんなことも珍しくないそうなのだが、そんなヘヴィなケータイ生活 の経験が無いマナブにとっては、くすぐったいような嬉しさとともに、若干の戸惑いと疲労とそして 不安が芽生えていた。

 そんなマナブがふと「よくわからないけど、僕らのメールのやりとり回数って多くないのかな?」 と、漏らしてしまった言葉の返事が『くりかえし』だった。

『コトバでもプログラムでも、くりかえしがダイジなんだよ。コトバをカサねるゴトに、あたしはマ ナブくんにちかづいてるキがするよ』

「無限に近づく、漸近線?」

あはは、とケータイの向こうでの笑い声。

- 『ウマいことイうね。そう、ココロはゼンキンセン。ムゲンにチカづいてもカサならない』 そして、一拍後。
- 「だから、ゼロにしてしまえばかさなるんだよね」

……

「コンピュータと違って、ゼロは『無い』んだけど……」

ゼロは、計算上の便宜上の概念。

『あ、そうだね。ゼロはギだもんね。ごめん、ちょっとコンランしてたよ』

混乱して何を考えていたのか…… 聞くのが怖かった。

「というわけで、Python 教室、第三回目だよっ!」

例によってマナブの部屋。

イチコのハイテンションと裏腹に、マナブはやや疲れ気味だ。

- 「どうしたの、マナブくん? なんか疲れてない?」
- 「気にしなくていいよ」
- イチコとつき合う以上は、もうコレは慣れなければならないコトなのだろう。

「今回は『繰り返し』だよ」

- 「繰り返し?」
- つい最近、聞いたような……
- 「そう、コンピュータの計算って、繰り返してこそ、だから。繰り返さない計算機はただの計算機だ
- よ」 意味不明。

「例えば、階乗計算って知ってる?」

- 「知らない」
- 学校では習っても、常識にある言葉ではない筈だ。
- 「階乗っていうのは、1 から、ある整数までの数値を、順番に掛けた数値だよ。例えば『5 の階乗』な
- ら、『1×2×3×4×5』で 120 だよ。ちなみに記号では'5!'みたいに、数値の後ろに ! って書くよ」 「……何に使うの、それ?」
- 「組み合わせ計算によく使うよ。たとえば、10 個の中から 3 個選ぶ時の組み合わせは、10!÷(3!
- ×(10 3)!)で計算できるんだよ」

数学は嫌いだ。

- 「で、それが何の役に立つの?」
- 自然と挑むような口調になる。
- 「例えば、連勝複式の競馬の組み合わせから、確率計算とか……」
- 「馬のデータ無視では勝てないと思うけど。それに、競馬とかやんないし」
- 確かに、未成年がやるものではない。
- 「カードゲームで、次に欲しい手が来る確率とか」
- 「う~ん」

微妙。

「MAHAMAN を使って、望みの効果が現れる確率とか」

「あ、それは結構重要かも」

- ……そうなのか?
- 「あと、RPG でモンスターのトレジャー確率とか……」

「死活問題だね」

マナブの死活問題って一体……。

「階乗計算する方法は色々あるんだけど、一番簡単なのはこんなのだよ。たとえば、10!を求めるなら ……」

```
Fn = 1
```
 $n = 10$ while  $n > 1$ :  $Fn = Fn + n$  $n = n - 1$ print(Fn)

「〈while〉って見たことないけど……書き方からすると、〈if〉みたいなの?」

嬉しそうにうなずくイチコ。

「いい勘だね、優秀だよマナブくん」

「そんなのもなのかなぁ」

 なんかピンとこない、と思うマナブだったが、一方、イチコが嬉しいならいっか、とか思うのだっ た。

「マナブくんの言うとおり、〈while〉は if に似てるよ。〈while〉の横の式が条件で、その条件が真 である限り、ブロックの中を繰り返し実行するんだよ?」

「'>'はそのまま、不等号の『大なり』でいいの?」

「うん。どうして?」

「ほら前回、等号がアレだったから」

「あ、そっか。うん、不等号は大なりも小なりもそのまま。他にも『≦(以下)』は'く='、『≧(以 上)』は'>='、そして『≠(等しくない』は'!='でできるよ」

「ふぅん? それって、止まるの?」

「止まるよ?」

「ブロック内の文を実行すると、条件が変わるの?」

「うん、ちょっとココ見て欲しいんだけど……」

#### $n = n - 1$

「……なにこれ?」

「えへへ。ちょっと変でしょ?」

「変も変だよ。n が n - 1 のわけ、ないじゃない」

「うん。でも、イコールって代入の記号だよね?」

「あ、そっか……でも、代入とかいっても、 n の値に n - 1 を入れちゃったら変じゃない?」

「どうして?」

「例えば、n が 10 だったとして、n - 1 なら 9 だけど、9 を入れた途端、n は 9 で、n - 1 は 8 になるわけで……」

ふふふ、とイチコが意味深げに笑う。

「マナブくんの考え、ある意味では間違ってないよ」

「ある意味?」

「うん。プログラミング言語によっては、そういう扱いをするものもあるから。でも、Python は割と クラッシックな手続き型言語だから、『評価』のタイミングで、こういう書き方ができるんだよ」 「手続き型言語?」

「うん。作業の内容を書き記すタイプの言語、って言えばいいかな?」

「どういうこと?」

「具体的に、ここで何が起きているか、説明するね。まず代入文では、右辺が評価されるんだよ。評 価っていうのは、ここではとりあえず『計算する』って思えばいいよ。例えば n が 10 だとしたら… …

#### $n - 1 \Rightarrow 9$

となって、右辺が 9 に置き換わるんだよ。だから、

#### $n = 9$

ってなるわけ」

「それじゃぁやっぱり、いつまで経っても止まらないじゃない」

「どうして?」

「だって、ここに来る度に、n が 9 になるんでしょ? 9 は 1 より大きいから、止まらない」 「マナブくん?」

「はい?」

「今度ここに来る時は、n は 9 だから、n = n - 1 を通った時に、次は 8 になると思わない?」 「あ……」

言われてみれば、そのとおりだった。

「うっわー、マヌケだ。さっきせっかく褒められたのに、これじゃダメじゃん」

イチコはフルフルと首を振った。

「ううん、そうじゃないよ。マナブくんはまだ、プログラミングの考え方に慣れていないだけ。そこ で間違えるのは別におかしくも恥ずかしくもないよ」

「そうなの?」

「うん。むしろ何の疑問も無く『これはこういうものなんだ』って覚えちゃうよりずっといいよ。例 えば、今までの知識だけで書くなら、こんな風に書いた方がわかりやすかったかもしれない」

# $x = n - 1$

#### $n = x$

「あ、もしかしてコレと同じなの?」

「n の結果は同じだけど、x っていう余分な変数が入るから、こういう書き方はしないんだよ」 「それで、よく使う書き方を?」

「ううん、そうじゃなくって、マナブくんには評価のタイミングについて知ってほしかったから、わ ざとこういう書き方したんだよ。プログラミングを続けるなら、いずれ知らないと書けないことだし ね」

「右辺を評価してから、その結果が左辺に代入される、ってこと?」

「うん、もう判ったでしょ?」

「ばっちり。結局、さっきイチコさんが言った『作業』って言葉で言えば、n = n - 1 は、『 n に 1 を足す作業』と思えばいいのかな?」

「うん、ホントにばっちりだね。じゃついでに、もう少し省略した書き方を見てみようか」

#### $n = 1$

「これは、n = n - 1 と全く同じ。でも、これを最初に書くと'-='っていう特殊記号の使い方だけで 終わっちゃうよね。でも、右辺に左辺のターゲットとなる変数を含んだもっと複雑な式は、全部こん な風に書けるわけじゃないから、まずは評価のタイミングを知っておくことが大切なんだよ」

どうやらイチコは、相当に考えてコードを書いているらしい。

今更ながらその熱意には頭が下がる。

「それじゃぁ、fn = fn \* n も、fn に『その時の n 』を掛けていくってこと?」

「うんうん」

「とすると、最初 10 から始まって……あ、そっか、だから階乗になるんだ」

「そのとおりぃ! 掛け算は交換法則が成り立つからね」

「なるほど。あ、だとすると、n > 1 ってコトは 2 までだけど、1 は別に掛けなくてもいいからだ ね?」

「そうそう」

「最初に fn に 1 を入れておいたのも、掛け算しかしないんだったら、1 だったら変化しないからだ ね?」

マナブとしては自身があったのだが、最後の最後で、イチコは苦笑するような顔を見せた。

「うん……そうなんだけど……、ホントは最初に n に 0 を入れても成り立つように、なんだよ」 「え?」

「これは知らなくても当然なコトなんだけど、0! = 1 っていうお約束があって、それが成り立つよう にしてあるんだよ」

「あ? え? な、なんで? 1 からならわかるけど、0 からだと意味がわかんないよ。それに、n に最初に 10 って入れてあるんだから、それは変わらないわけだし……」

すると今度は、挑むようにニヤリと笑うイチコ。

「一つずつ答えるね。まず、0! が 1 っていうお約束だけど、これが成り立つと、n 個から r 個のモ ノを選び出す公式が、少し幅が広くなるんだよ」

#### $n! \div (r! \times (n - r)!)$

「これがさっき出した式の一般項だよね。このとき、もし n = r つまり、n 個から n 個を選び出す となれば、当然 1 通りとなる筈だけど、n - r が 0 になっちゃったら、0! を分母に持つことになる よね。もし 0! が 0 だと、分母が 0 になるから、計算できなくなるよね? n より沢山選び出せた ら手品だけど、現実にできることが計算で出来ないと変だよね。だから便宜上、0! を 1 として計算し て、つじつまを合わせてるんだよ」

「へぇ、そうなんだ」

「それからもう一つの答えだけど、前にやった input 関数、忘れてない?」

「え? あ? ああーっ!」

イチコはニヤニヤ笑いながら、ディスプレイを指差す。

「はい、では復習。入力した数値の階乗を計算するプログラムを書きなさい」

「ヱス! マム」

「あ、今回は例外処理は省略していいからね」

#### n = eval (input (' 整数の入力して下さい:'))

 $fn = 1$ while  $n > 1$ : fn  $\models$  n  $n = 1$ print(fn) input()

「はい、よくできました」

……

「あ、あの、もしかしたら凄くバカな質問かもしれないけど……

#### 1 \* 2 \* 3 \* 4 \* 5 \* 6 \* 7 \* 8 \* 9 \* 10

って書いた方が速くない?」 「 10! だとそうかもね。でも、100! とか 1000! とか、書く?」 「で、できるの?」 「せっかく書いたんだから、やってみたら?」 「うん」

#### 整数を入力してください:100 9332621544394415268169923885626670049071596826438162146859296389521759999322991560894146397 6156518286253697920827223758251185210916864000000000000000000000000

「うわ」

#### 整数の入力して下さい:1000

4023872600770937735437024339230039857193748642107146325437999104299385123986290205920442084 8696940480047998861019719605863166687299480855890132382966994459099742450408707375991882362 7727188732519779505950995276120874975462497043601418278094646496291056393887437886487337119 1810458257836478499770124766328898359557354325131853239584630755574091142624174743493475534 2864657661166779739666882029120737914385371958824980812686783837455973174613608537953452422 1586593201928090878297308431392844403281231558611036976801357304216168747609675871348312025 4785893207671691324484262361314125087802080002616831510273418279777047846358681701643650241 5369139828126481021309276124489635992870511496497541990934222156683257208082133318611681155 3615836546984046708975602900950537616475847728421889679646244945160765353408198901385442487 9849599533191017233555566021394503997362807501378376153071277619268490343526252000158885351 4733161170210396817592151090778801939317811419454525722386554146106289218796022383897147608 8506276862967146674697562911234082439208160153780889893964518263243671616762179168909779911 9037540312746222899880051954444142820121873617459926429565817466283029555702990243241531816 1721046583203678690611726015878352075151628422554026517048330422614397428693306169089796848 2590125458327168226458066526769958652682272807075781391858178889652208164348344825993266043 3676601769996128318607883861502794659551311565520360939881806121385586003014356945272242063 4463179746059468257310379008402443243846565724501440282188525247093519062092902313649327349 7565513958720559654228749774011413346962715422845862377387538230483865688976461927383814900 1407673104466402598994902222217659043399018860185665264850617997023561938970178600408118897 2991831102117122984590164192106888438712185564612496079872290851929681937238864261483965738 2291123125024186649353143970137428531926649875337218940694281434118520158014123344828015051 3996942901534830776445690990731524332782882698646027898643211390835062170950025973898635542 7719674282224875758676575234422020757363056949882508796892816275384886339690995982628095612 1450994871701244516461260379029309120889086942028510640182154399457156805941872748998094254 7421735824010636774045957417851608292301353580818400969963725242305608559037006242712434169 0900415369010593398383577793941097002775347200000000000000000000000000000000000000000000000 0000000000000000000000000000000000000000000000000000000000000000000000000000000000000000000 0000000000000000000000000000000000000000000000000000000000000000000000000000000000000000000 00000000000000000000

「う、うゎうゎうゎぁ……」 「電卓じゃ計算できないって、わかった?」 「うん。モノスゴ。びっくり。あ、そうか、だから『繰り返さない計算機はただの計算機』なんだ」 「そういうこと」 「っていうか、自分のパソコンでこんなコトができることに、びっくりしてるんだけど……」 「人間の眼に見えないトコで、もっとスゴい計算、してるんだよ」 「そうだったんだ」 「それもその筈だよね。アポロ計画に使ったコンピュータの能力って、ファミコンのチップと同じく らい、って聞いたことあるから」 「スーファミ?」 「オリジナルのファミリーコンピュータ」 マナブの脳裏に、FM 音源の電子音を鳴り響かせながら月に向うロケットが浮かんだ。 「ところでマナブくん、今、プログラムを2回起動させたよね?」 「うん」 「でも、使うプログラムが一つなんだから、起動一回で、続けて使えたら便利だと思わない?」 「そ、そうだよね。面倒だった」 「ついでに、何回でも使えて、止めたい時に止められると便利だと思わない?」 「まぁ、ソレは……」

「できるよ」

「え?」

「できるんだけど、マナブくん、自分で書いてみない?」

「え? え? ええええーっ!」

頭が真っ白になった。

「ふふふ、ちゃんとヒントはあげるよ。ヒントその1、今日やったループを使うこと。ヒントその2、 終了条件は、特定の数値の入力を監視すると簡単だよ」

「あ、あ、あーーー、なんか、なんか……こう……」

「ヒントその3、ループを二重にするといいよね……」

- 「トライします教官」
- 「ヒント、もういい?」
- 「とりあえずは」

そして、画面の上で、あーでもないこーでもないとひねくりまわし、時には暴走させ……

下のコードが出来上がるまで、結局 30 分ほどかかった。

 $n = 1$ 

### while  $n$  != 0: n = eval (input (' 整数の入力して下さい:')) fn  $= 1$ while  $n > 1$ : fn  $*= n$  $n = 1$ print(fn)

input()

#### <実行結果>

整数の入力して下さい:5 120

整数の入力して下さい:10 3628800

整数の入力して下さい:15 1307674368000

#### 整数の入力して下さい:20 2432902008176640000

#### 整数の入力して下さい:0

1

「うんうん、上出来上出来、だよ」 「でもイチコさんは、この後、手直しするんだよね?」 「えへへ、わかった?」 「毎度のこと、だから」 「あ、でも、ここまで教えた内容では、ホント、パーフェクトだよ」 「では、更なる高みをめざして」

**May 2009** TSNET スクリプト通信 2.1

```
「うんうん、優秀な生徒で嬉しいよ」
# fact2.pv
n = 1print('階乗計算を行います')
print("終了するとき'0'を入力してください")
while 1:
 ni = eval (input ('\n 整数の入力して下さい:'))
 if ni = 0:
   break
 n = nifn = 1while n > 1:
  fn *= nn = 1 print(ni, 'の階乗は', fn, 'です')
 input ('\An(Enter キーを押して次に進んで下さい)')
print("'0'が入力されましたので終了します")
input('Enter キーを押して終了して下さい')
<実行結果>
階乗計算を行います
終了するとき'0'を入力してください
整数の入力して下さい:5
5 の階乗は 120 です
(Enter キーを押して次に進んで下さい)
整数の入力して下さい:10
10 の階乗は 3628800 です
(Enter キーを押して次に進んで下さい)
整数の入力して下さい:0
'0'が入力されましたので終了します
Enter キーを押して終了して下さい
「コード、かなり意味不明だね」
「わかんないトコ聞いて。説明するから」
「じゃ、まずどしょっぱなから。# fact2.py って何?」
「'#'はコメント記号だよ。'#'記号から改行するまで、コメントとして内容はプログラムから無視さ
れるんだよ。今回みたいに先頭から書いてもいいけど、行の途中から書いても問題ないよ」
```
「え? 実行されないもの、なぜ書くの?」

「メモだよ。例えば人にプログラム渡したとき、その内容が分かりやすいように、とかね。でもホン トは自分のために書くことが多いんだよ。Python はコードの読み易さ……可読性っていうんだけど、 これを最重要視した言語ではあるんだけど、それでもやっぱり、何のコメントも無いと読むのが大変 なコードは当然あるんだよ。だから、こういうコメントが書けるようになってるんだよ」
「今回は何を書いたの?」

- 「ん、あんまり意味ないけど、こういうファイル名にしてね、って感じ」
- 「ふうん」
- 「良いコメントは良いプログラムの必須条件だから、おいおいコメントのつけ方も教えてあげるね」 「うん」
- 「あとは?」
- 「じゃ、次は〈while〉の条件。1 っていくらなんでも変だよ」
- 「そうだね。これはちょっと難しいコトだよ。' ==' や' >' のような記号を『比較演算子』って言うんだ けど、このタイプの演算子は、『真偽値』を返すんだよ」
- 「真偽値? 返す?」
- 「『返す』っていうのは『評価されて入れ替わる』って考えればいいよ。例えば『 2 + 3 は 5 を返 す』みたいな感じ。OK?」
- 「ヱス、マム」
- 「『真偽値』は文字どおり『真』か『偽』の値しかもたない値だよ。真は'True'、偽は'False'で表さ れるよ」
- 「あ、ああ、なんか数学でやった覚えがある。命題が真か偽か、とかなんとか」
- 「うん。そういうこと。例えば 5 > 3 は真だけど、5 < 3 は偽だよね」
- 「つまり、今までやってた『条件に合うか合わないか?』って、『真か偽か?』のどちらかって見て ただけ、ってこと?」
- 「ご明察。そして Python では、数字の 0 は偽、 0 以外は真と判定されるんだよ」
- 「じゃぁ、別に 1 でなくとも?」
- 「通るよ。ただ、1 は反応が早いから、そう書いただけ。分かりやすさを考えるなら、

#### while True:

と書くのがいいかもね」

- 「じゃぁ、次の質問。〈while〉の条件が常に真だとすると、ループって止まらないんじゃない?」 「止まらないよ」
- 「え?」
- イチコはいたずらっぽく笑う。
- 「止まらないんだよ。だからこの書き方を『無限ループ』って言うんだよ」
- 「じゃぁ、なぜ実際に動かしたら止まるの?」
- 「なぜだと思う?」
- マナブは画面のコードをじっとにらみつけた。
- 「コレかっ!」
- 指した指の先には〈break〉の文字。
- 「ナイス判断」
- 「正解? ということは、〈if〉ブロックの中だから、〈if〉の条件が合えば、ループがブレイク (破れる)ってこと」
- 「そうそう」
- 「……なんか変だなぁ」
- 「え?」
- マナブの反応に、意表をつかれたイチコが抜けた声を上げる。
- マナブは気づかずに、画面を指す。
- 「ここだよ。〈break〉は〈if〉のブロックの中にあるんだよね。〈while〉のブロックの内側の 〈if〉のブロックの命令が、外側の〈while〉の命令を破るって、なんかおかしくない?」 「……」
- 「え? あれ? 僕、なんか変なこと言った?」
- 呆けた顔から、少し頬を上気させながら、イチコは首を振った。

「ううん、びっくりした。ソレって、普通、気づかないトコだよ」

「えっと、もしかしてイチコさんも知らないこと?」

「ううん、知ってる。知ってるけど、それは色々な言語を知って、比較して、Python の特徴を知って るから判るだけだよ。比較なしにそんなこと、普通考えないもん」

「えっと……」

「マナブくんが今指摘したのは、プログラムの構造に関する考え方なんだよ」

「そうなの?」

「うん。結論から言えば、〈if〉や〈while〉のブロックは『制御ブロック』って言って、プログラム の実行の区切りを表すだけのものなんだよ。〈if〉は〈break〉を発動する条件であって、実行されて しまえば、ほかの〈while〉の中の実行文と何の違いも無いんだよ」

「あ、そうなの」

「でも『実行の区切り』じゃなくって『実行単位』のブロックも、実はあるんだよ。『定義ブロッ ク』って言ってね、これは言わば『世界を区切る』ブロックなんだよ。この中での処理は、特別に外 に影響を与えることを指定しない限り、外には影響を与えない隔絶された環境になるんだよ」

キツネにつままれたような顔をしているマナブに、イチコは優しく微笑む。

「定義ブロックのことは、この次にするから、今回は考えなくていいよ」

「うん、そうする」

「じゃ、次は?」

「あとは大体わかるかな」

「そう」

「あ、でも、疑問じゃないけど質問。例えばこれ、〈while〉のループが二重になってるよね」

「うん」

「もし、二重のループを一気に抜けたい場合ってどうするの? たとえば、結果が百万を越えたら計 算をやめる、とか」

「マナブくん」

ふとイチコを見ると、俯いてぷるぷると震えている。

(や、やばっ! な、なんか僕、地雷踏んだ?)

「あ、あのイチコさん……!!!」

おずおずと呼びかけた瞬間……

イチコが抱きついてきた。

「え? え? ええ――っ!?」

「……マナブくん、スゴい、スゴいよ」

潤んだ目で見上げられて、こんなせりふを吐かれたマナブの頭は、一気に沸騰する。

密着したところから、イチコの体温が、実温度以上の体感を持って、まるで燃えるように激しく感 じられる。

イチコは猫のようにマナブの胸に頭をすりつけると、すっっと身を引いて、キーボードを叩いた。

# fact3.py  $n = 1$ print('階乗計算を行います') print("終了するとき'0'を入力してください") try: while 1: ni = eval(input('\n 整数の入力して下さい:')) if  $ni = 0$ : print("'0'が入力されました")

 break  $n = ni$ fn =  $1$ while  $n > 1$ : fn  $\models$  n if  $fn > 1000000$ : raise Exception('1,000,000 を超えましたので、停止/終了します')  $n = 1$  print(ni, 'の階乗は', fn, 'です') input ('\n(Enter キーを押して次に進んで下さい)') except Exception as e: print(e) else: print("'終了します")

input('Enter キーを押して終了して下さい')

# <実行結果>

階乗計算を行います 終了するとき'0'を入力してください

整数の入力して下さい:5 5 の階乗は 120 です

(Enter キーを押して次に進んで下さい)

整数の入力して下さい:10 1,000,000 を超えましたので、停止/終了します Enter キーを押して終了して下さい

「えっと、前やった『例外処理』だっけ?」

「うん、よく覚えていたね」

イチコに誉めてもらおうと思って必死で復習したのか、イチコの『スイッチ』が入らないように死 に物狂いで復習したのか、については言わぬが花。

「今回は、例外をキャッチするんじゃなくて、わざと発生させてるんだけどね」

「もしか……しなくても、二重ループを抜けるため?」

「そうだよ。他のプログラミング言語では、二重ループを抜けるためだけに、GOTO 文を入れたり、

ループにラベルを貼ったりして break を拡張したりするけど、Python では例外処理を利用するのが普 通」

「GOTO 文って?」

「ラベルを貼ってある場所に自由に制御が移せる命令。Python には無いよ」

「ああ、スパゲッティ」

「そうそう」

「ラベルを貼るっていうのは?」

「ラベルは、プログラムコードの中に書くしるしで、GOTO や条件つき break は、そこにジャンプする んだよ」

「で、Python はなぜ例外処理を使うの?」

「例外処理を使用すると、処理の単位がどこまでか、がはっきりわかるからだよ。ちょっとコードは 長くなっちゃうのが難点だけどね」

「あと、Exception にカッコが付いて、何か書いてる」

「他のエラーじゃなくって、こちらが指定したエラーだよっ、って判るように書いたんだよ」

「他のエラーと混乱しないの?」

「ホントは、オリジナルの例外を作る方法があって、そこでその例外処理のための except 節を書くの が本式なんだけど、ちょっと話があまりにも難しくなるから、今回はやめたんだよ」

「……今回、このくらいにしない?」

「うん。ホントはもう一つのループの話もしたかったけど、マナブくんの脱線があまりにも素晴らし すぎて、余計な話しちゃったしね。今日はもう十分、でいいよ」

「〈while〉以外にも、ループってあるの?」

イチコが頷く。

「〈for〉ループっていうのがあるよ。〈while〉ループは、条件から外れるまでループするけど、

〈for〉ループはある特定の集まり全部に同じ処理を行う、っていうような時に使うんだよ。でも、よ く考えたらそのために、まず『集まり』の話をしないといけないから、結局もうちょっと先だね」 「Python で習うこと、まだたくさんあるの?」

「いぱいあるよ。でも、次に予定してる『関数』の話を聞いたら、大体のプログラムなら書けるよう になる筈だよ。あ、そうそう、それとオブジェクトの話をちょっとだけ、ね」

「いっぱいかぁ、じゃ、とうぶんコレ、終わらないね?」

「マナブくん……」

 $\lceil \lambda$ ?

#### 「早く終わってほしい?」

 今度こそ本当にスイッチが入ってしまったらしい。 イチコが、持ってきたポーチの中に手を入れた瞬間、マナブはイチコの両肩に手を書ける。

「さ、最後まで、ずっとずっと、教えてくれるんだよね、イチコさんっ!」

「……う、うん。がんばろーね」

イチコは、顔を赤くしながら、ポーチの中でつかみかけたものを離した。

それが何だったのか、マナブは知りたくもなかった。

【内容】 注意:本文および注釈の全てに於いて、Python は ver.3.0 以降を指します。

第三回目: ・while ループ • 比較演算子 >, <, >=, <=, != ・評価の順序 ・演算代入子 -=, \*= ・コメント ・無限ループ ・break 文 ・真偽値(boolean 数)True, False ・raise 文 ・引数つきの Exception

【注釈】もう、誰が対象なんだかよくわかりません

#### ・スパムスケッチ

MONTY PYTHON の中でも超有名なアレ。ちなみに、知らない人のために蛇足ながら言っておくと、訳 はなんか可愛くなってしまったが、ウェイトレスはテリー・ジョーンズ (♂)です。

#### ・止まらない未来を目指して

 知っていても絶対に自慢にならない歌のタイトルパート2。とはいっても、前回よりはかなり有名 かも。

#### ・ゼロは『無い』

 数学上の概念が、全て現実世界に適用できるわけではない。の、筈なのだが、どーも数字の呪いや 黒魔術に翻弄されるのが人間の性(さが)らしい。

・ゼロはギ

『偽』のこと。詳しくは本文参照。

#### ・学校では習っても、常識にある言葉ではない筈だ

もし、学校で習うことが常識ならば、この世は教養で満ちあふれている筈だ(そんな薄ら寒い世界 は勘弁して欲しい)

#### ・10 個の中から 3 個選ぶ時の組み合わせは、10!÷(3!×(10 - 3)!)で計算できる

順列とか組み合わせとか嫌いだーっ! とか言う人のために、無理やり数学のおさらい(毒笑)

※知ってる人は読み飛ばして下さい。

<順列・組合せ>

順列は、並べ方の種類が何通りあるか、という話。

 たとえば 1~5 のナンバーのついた 5 枚のカードを一列に並べるとすると、最初の 1 枚目に来るカー ドの可能性は当然 5 種類ある。

で、その 5 種類の夫々(それぞれ)に対して、2 番目に選べるカードは 4 種類あることになる。

つまり、先頭が 1 のカードなら、2 番目に置けるカードは 2,3,4,5 の 4 枚。

先頭が 2 のカードなら、2 番目に置けるカードは 1,3,4,5 の 4 枚となる。

 同様に、順番が進む毎に選べるカードの種類は減っていき、最後の 5 枚目については、4 枚が選ばれ てしまったら選ぶ余地が無い。

1 番目が 5 種類、その夫々に 2 番目が 4 種類、その夫々に 3 番目が 3 種類、その夫々に 4 番目が 2 種 類、言わなくてもいいけど、5 番目は 1 種類。

つまり、5 の順列は 5×4×3×2×1、つまり 5!。

そう、階乗計算をすると、順列が求められるというわけである(n の順列は n!)。

さて、5 枚から 3 枚選んで並べる順列は、この順列の先頭の 3 つ、すなわち 5×4×3 になる。

これは、5×4×3×2×1 を、要らない 2×1 で割った数と同じである。

5×4×3×2×1 は 5!、2×1 は 2!。

で、2 はどこから出てきたか、というと、5 から 3 を取った余りだから 5-3。

よって、5 から 3 個取り出して並べる順列は 5!÷(5-3)!ということになる。

一般項にすると、n個からr個を取り出して並べると、n!÷(n - r)!となる。

組合せは、この部分順列の応用で、取り出したものの並び方を問わない、というものだ。

即ち、部分順列の順列(並び方)分を割ったもの、ということになる。

r の順列は r!だから、n 個から r 個取る組み合わせは、n!÷(n-r)!÷r!つまり n!÷(r!×(n-r)!)とな る。

</順列・組合せ>

しかし、実際に 10 から 3 だけ選ぶ組合せであれば、

 $(10\times9\times8)\div(3\times2\times1)$ 

=(10×3×4) [約分]

 $=120$ 

となり、一般項より随分簡単になる。

一般項を『暗記』してる人は、一般項を『理解』してる人より、確率計算で多分かなり損をしてい る筈。

一般項の公式なんて、人間が直接使うものではなく、コンピュータに食わせるものである。

#### ・連勝複式

競馬で1着と2着を、順番を問わずに当てること。ちなみに 16 頭(普通何頭なのか知らないが、 ネットで見たらとりあえず 16 頭だったので)で1,2着をランダムに選ぶなら、(16×15)÷(2×1) で、あたる確率は 1/120。競馬やる人って、凄い度胸だなぁ、と。

#### ・MAHAMAN を使って

MAHAMAN は、ご存じコンピュータ RPG の草分けの一つ Wizardry の魔法使いの呪文。効果が完全にラ ンダムな HAMAN の上位バージョンで、7つの奇跡の中からランダムに選ばれた三つのうち一つを選ん で効果が与えられる。ただし代償として、経験レベルがダウンする。ちなみに組み合わせは、 (7×6×5)÷(3×2×1)で、35 通りだが、望む奇跡が含まれている可能性については、階乗計算ではな く、単に 3/7[=(1/7)+(6/7 \* 1/6)+(6/7 \* 5/6 \* 1/5)]。

#### ・RPG でモンスターのトレジャー確率とか

結局、繰りかえしが多いほど確率計算は有効なので、コンピュータ RPG のように、同じ作業を何度 もやるものでは、戦略的に確率を考えることが可能になる。裏返せば、それ以外に確率がそれほど有 効な事例はあまり無かったりする。

#### ・階乗計算をする方法は……

今号の特集「階乗計算博物館」参照のこと。

#### ・大なり

日本語としてはいかがかと思うが A > B は『A大なりB』と読む。『AがBより大なり』という意 味らしいが、相変わらず『足す』と同じで日本文法ではない。

#### $\cdot$  n = n - 1

手続き型プログラミング初心者の第一関門。コレを理解するには、評価のタイミングを理解しなけ ればならない。逆に言えば、評価や代入を理解する良い機会。

#### ・プログラミング言語によっては

推論型プログラミング言語の Prolog や、関数型プログラミング言語の Haskell では、そう扱われる。 逆にそのような言語で、n = n - 1 のような矛盾した定義をすると、無限ループに陥るかエラーになる。

#### ・手続き型(プログラミング)言語 procedural(programming)language

本来は、手続き(procedure)を抽象化できる機能を持った言語のことだが、単に処理を記述するタイ プの言語を指して使われることが多く、オブジェクト指向プログラミング言語や、関数型プログラミ ング言語、そして推論型プログラミング言語に「それぞれ」対比され、「旧タイプ」というイメージ で語られる(もっとも、手続きを抽象化できない言語は今となってはかえって珍しいので、

どちらの定義でもさして変わらない)。関数型の元祖は Lisp、推論型の元祖は(おそらく)Prolog、そ してオブジェクト指向型の元祖は(Simula か)Smalltak だとすれば、1970 年代には全て出揃っているこ とになるが、現在に至ってもこの『手続き型』がプログラミング言語の王道であることに揺るぎは無 い。しかし、コンピュータ能力の急速な発達により、スペックに余裕が出てきたため、様々なパラダ イムの言語が実用的に使用でき、選択幅は間違いなく増えたと思われる。

 ちなみに Python は手続き型がベースで、関数型とオブジェクト指向型を組み入れたマルチパラダイ ム言語だが、手続き型以外は全てオプションと公式にアナウンスされている(でも、Pascal のように 完全に構造化されているわけでもなかったりする)

#### ・「ヱス! マム」

"Yes! ma'am."と言いたいらしい。ma'am は madam の中音消失。「はい、奥様」くらいの感じ。ちな みにイェスをヱスと書くのは、筆者の趣味。

#### ・整数の入力して下さい:1000

以下は本当に 1000!を Python で計算したものを掲載してある。

#### ・ループを二重にすると……

昔は二重ループは文字検索のための必須アルゴリズムだったが、文字列検索機能を持つ LL ではほぼ 無用。辞書のキーとアイテムを自動生成する時に使うぐらいか?

#### ・(二重ループを抜けるために)例外処理を利用する

例外処理は、当然エラーの制御に使われるのだが、べつにエラーの制御だけを担当しなければなら ないわけではない。今回のように二重ループを抜ける手段として例外処理を使うのは、Python の通常 のテクニックである(ただし、raise を使うこと。似ているからといって assert を使うコードがネッ トに上がっていたが、それは大間違いだ)。これは、GOTO よりもかなり面倒な書き方になるが、反面、 制御構造を明確に出来るという利点がある。

#### ・GOTO 文

 シンプルなのだが、構造を考えないで使うとスパゲッティを招く。Python では最初から存在しない (以前は機能しない予約語としてこっそり残していたが、最近予約語を抹消された)。制御を任意の ラベルにジャンプさせる場合は、以下のようなループを代替として使うなどの方法しかない。

**May 2009 TSNET** スクリプト通信 2.1

```
while 1:
   if test1:
     ...
     continue
   elif test2:
     ...
     continue
   elif test3:
     ...
     continue
 ...
   else:
     break
```
上記の test で、カウンタなどの条件を調べれば、GOTO のように働かないこともない(強制であれば、 例外処理の外にループを書く方法も無いわけでもないが……)

#### ・なぜ例外処理を使う

詳細な理由は不明。おそらく、スライスなどを借用した ICON のエラーによる制御(イテレータ処理 はまさにコレだ)を参考しにたと考えられるが、言及があった文章を、残念ながら見たことはない。

#### ・オリジナルの例外

Excepiton クラスを継承した新しいクラスを定義する。

・〈for〉ループ

Python の for ループは便利だが、コレクションの知識が前提となる。

# 【Python あれこれ】2.ブロックとクラス定義

本文にも少し出てきましたが、Python の制御ブロックは、通常のプログラミング言語で言うところ のブロックとは少し異なります。

たとえば for ループや while ループで、カウンタ専用の局所変数を作ろうとしてもできません。

内包表記を使えば別ですが、内包表記は式のみという条件があるので、やりたいことによっては、 かなりトリッキーな見づらいコードになる可能性があります。

Python で名前空間を区切ろうと思ったら、モジュールに分ける、関数やクラス定義(定義ブロッ ク)を使う、あるいは exec 関数を使う、などの方法に限定されます。

 このうち、クラス定義はコードの中で名前空間を区切る一番手軽な方法ですが、class というキー ワードがやや場違いかな(というか、実際本来の使用法ではないので当然ですが)ということと、名 前空間用の名前(要するにクラス名)が余分に必要になることが気になります。

関数定義は一番きちんとしていますが、一度しか実行しないコードを関数にまとめて後で呼び出す のは、少し仰々しい気もしますし、クラスと同様、やはり関数名が残ります。

exec 関数による実行は、結果を一切残さないで実行できる点はいいのですが、文字列を一々つくっ て実行する煩わしさはダントツです。

 モジュールは別ファイルに書く方法で、これも後腐れの少ない方法ですが、モジュールに記述され たコードに現在の実行環境からパラメータを渡すには、結局関数などを呼び出すしかない、という矛 盾がありますし、第一、再利用しないならこれほど巨大な無駄に感じるものはないでしょう。 結局、邪魔にならない程度に変数を設定して、そのまま実行するか、あるいは若干の気持ち悪さを

感じながらもクラスで一時的なブロックを作るのが、現実的な解決法になります。

 なお、Python は 3.0 になる過程で、クラスの中の関数との関係が改良され、クラス名で中の関数を 呼び出す際には、ただの関数(要するに static method)として呼び出せるようになりました(以前 は『非束縛メソッド』という、使いにくいお約束があったのですが)

 よって、クラスを関数のコンテナとして利用するのが楽になったわけですが、クラス内で関数を定 義して、メソッドとしてではなく内部で使用する場合、スコープに注意してください。

 クラス定義内変数(要するにクラス変数)は、クラス内で定義された関数の内側では『見えませ ん』。

クラス内定義関数が見える『外側』とは、クラス内部をすっとばして『クラスの外』なのです(蛇 足ながら言っておくと、クラス定義は関数定義ではないので、nonlocal 宣言を行っても無駄です)

 どうしてもクラス変数を参照したければ、引数として明示的に引き渡すか、クラスメソッドとして 定義して、第一引数にクラスポインタとなる引数を追加することです。

厄介なルールですが、インスタンスを生成する構文と同居しているわけですので、仕方ないとあき らめてください。

 しかしそれを差し引いても、独立名前空間でプログラミングし放題ですし、後からその結果もクラ ス属性として参照できます。

※ここまで書いておいてなんですが、C++や Java を主に使う方には理解しづらいでしょうが、Python では Smalltalk などと同様にクラスはインスタンスを作らずともオブジェクトとして利用できます。 クラス定義ブロックによるローカルプログラミングは簡単でお勧めですので、一度試してみてくだ さい。

(機械伯爵)

May 2009 **May 2009 TSNET** スクリプト通信 2.1

よしおさんとロボ太

海鳥作

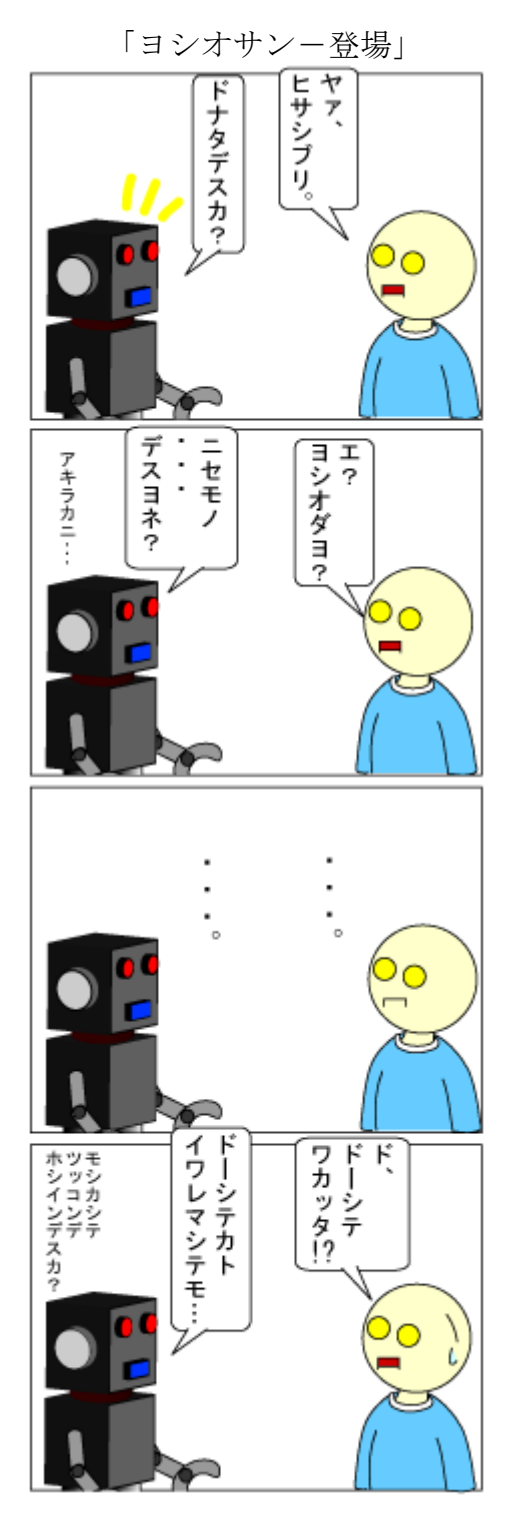

カタカナ会話。

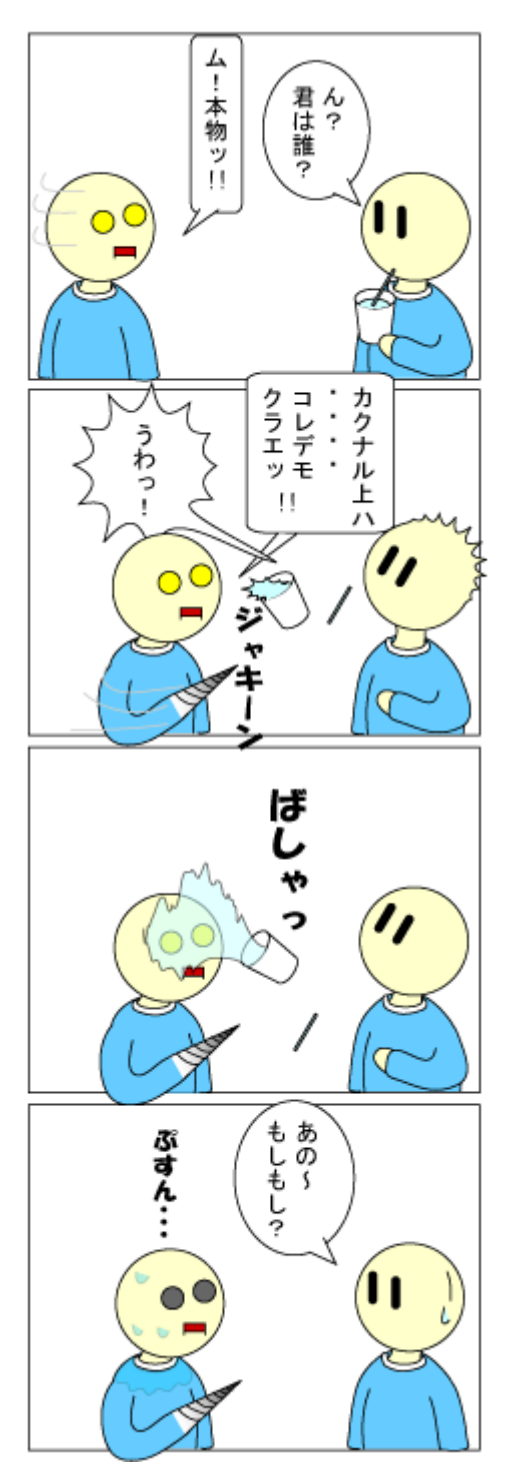

ドリル。

「ヨシオサン一転機」

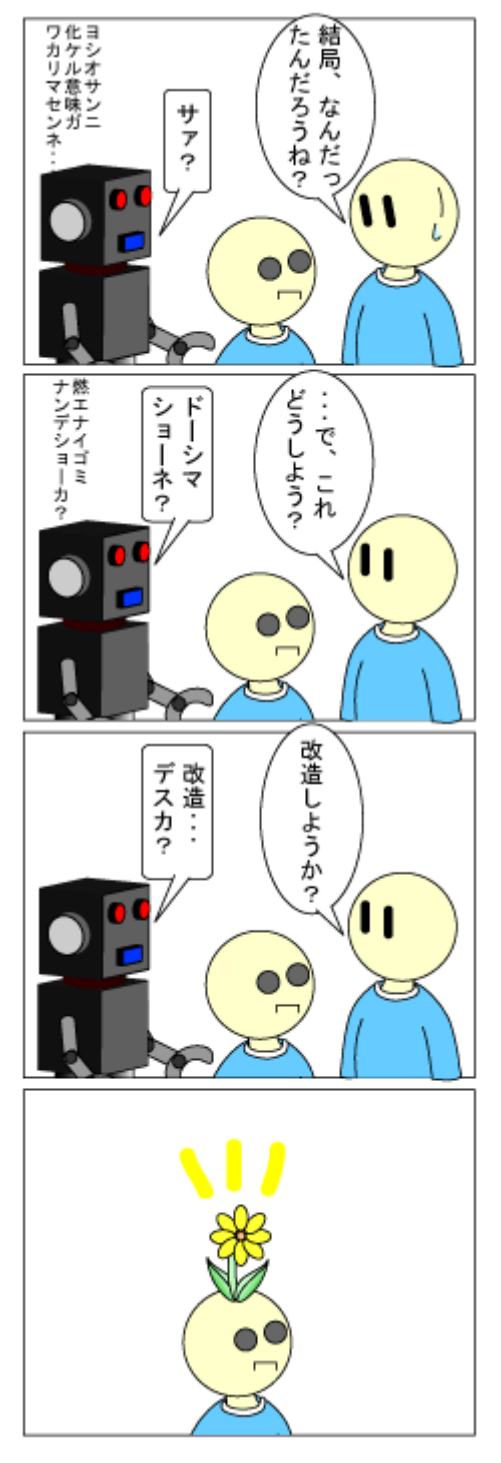

エコロボジー。

「ヨシオサンー余生」

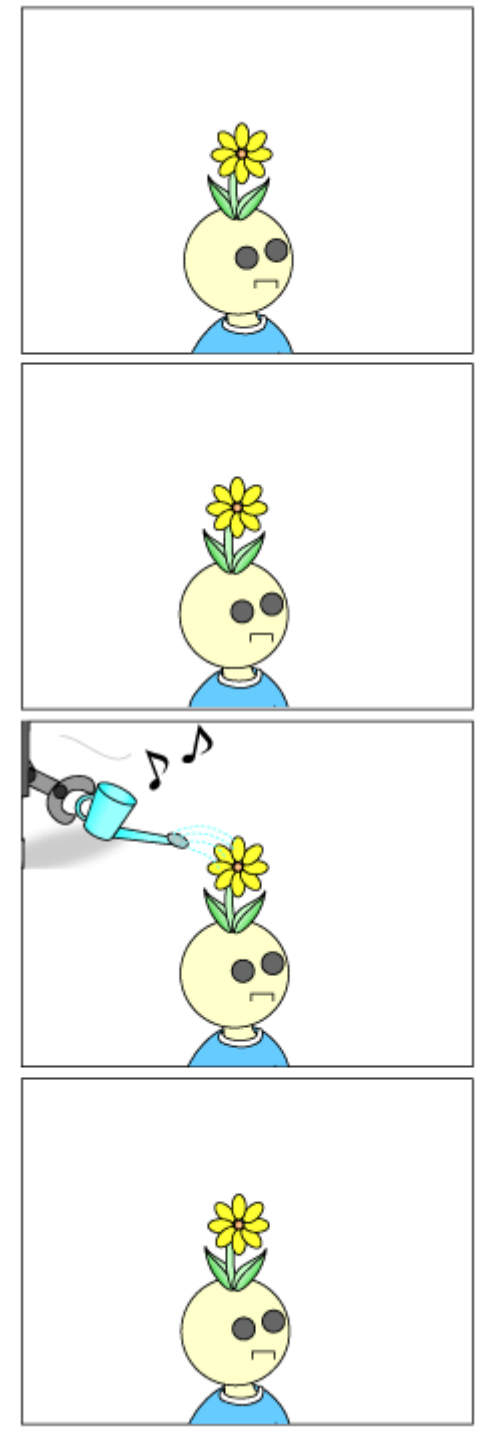

ガーデニングロボ。

# ポストモダン・フレームワーク Ruby on Rails、 Catalyst、そして、CakePHP

jscripter

### 1. はじめに

2005 年の Ruby on Rails の登場以来、Model-View-Controller(MVC)フレームワークの名が、我々市 井のスクリプタにもよく聞こえてくるようになった。もちろん、MVC フレームワークは、Apple は早く も 1996 年に WebObjects で実現していたし、Java のプログラマにとっては Struts(2001 年)で御馴染み のものであった。Perl のスクリプタも Perl の MVC フレームワーク Maypole(2004 年)を CPAN や Simon Cozens 氏の perl.com の記事で知っていたかもしれない。さらに言えば、本来、MVC フレームワークは 知識表現のために構想されたものであった(Trygve Reenskaug、1979 年)。MVC フレームワークは、PC の発展とともに GUI の基礎となったあと、インターネット時代に Web アプリケーションのフレームワー クとして登場することは、HTML の表現力の増大に伴う必然と言えるかもしれない。

 著者は、1993 年ぐらいには JPDB というテキストデータベースの Perl スクリプトを書いていた。コ マンドラインでエスケープシーケンスを使って動作する原始的なものだった。1995 年に Windows95 が 登場して以来、ワークステーションで開発された GUI の世界が庶民の使う PC に浸透した。インター ネットもほぼ同時に実用に近いものとなった。時は廻り、21 世紀に入って Web の発展は目覚ましいも のとなり、あらゆる情報が Web 上に載るようになったのである。Web 上の情報は Google などの検索エ ンジンによってデータベース化され、誰もが容易に利用できるようになった。さらに 2003 年頃から RSS の配信が顕著になり、爆発的に広まった。Web は Semantic Web に変貌したのである。時を同じくし て、著者は Web とデスクトップの情報を融合する方法について CGI プログラミングによってささやかな 提案をしてきた。Web 上における知識表現についてさらに思索を深めることは、Web や PC などのコン ピューティング・デバイスの価値や意味を高めることにつながるだろうと思っている。

本稿は、「オブジェクト指向を廻る日記」(TSNET スクリプト通信 1.1、2008 年 5 月号)の続編のよう な位置づけで、知識表現の方法として MVC フレームワークを調べることを目的とする。前稿はオブ ジェクト指向プログラミングと知識表現が結びついていることを明らかにした。本稿ではまずは MVC フレームワークに触れて、どのようなものかを知る機会としたい。

 取り上げるものは、MVC フレームワークの名を広めた Ruby on Rails、Perl の代表的なフレームワー クとして Catalyst、そして、最近 PHP の世界で話題の CakePHP である。各システムをそれぞれインス トールして、通常のプログラミングを実行してみる。何が違うのか。本稿では、ほとんどの一般ユー ザーが使っている Windows 環境へのインストールを試みる。

#### 2. Ruby on Rails

Ruby on Rails の作者である David Heinemeier Hansson が著者の一人である「Rails によるアジャイ ル Web アプリケーション開発」という Rails のガイドブックは現在、第 3 版(Agile Web Development with Rails Third Edition、以下 AWDwR)が出ている。まだ英語版で、手元にあるのは、2009-4-7 の バージョンである。先日届いたばかりだ。第 1 版が出たのは 2005 年だから、2 年に一度のペースで更 新されている。

Windows へのインストールには InstantRails-2.0(2007-12-28 リリースが最新)が例示されているの だが、Ruby 自体は 1.8.6 で問題ないだろうが、Rails のバージョンも 2.0.2 だし、少し古過ぎるのでは ないだろうか。RubyGems も 1.0.1 なので、Ruby ライブラリをアップグレードしていくためには古過ぎ る。最新版にしては Windows に関しては手抜きの感じだ。InstantRails のサイトに 2009-03-06 に Windows で 1000 倍速い 1.9.1 対応の InstantRails を出すようにとの請願があったから今後は期待でき るかもしれない。1.9.1 に移行するときはチェックしよう。

AWDwR では基本的には、Ruby は 1.8.7 を、Rails は RubyGems でインストールした 2.2.2 を推奨してい る。リレーショナルデータベース(RDBMS)としては SQLite3 を使う。

本稿では、次のような手順でインストールを行った。4 月下旬のインストールなので少し古くなって いるが、現在の状況では最新版のインストールで問題は起きないと思われる。

### 2.1 ActiveScriptRuby のインストール

まず、Ruby をインストールしよう。Windows 環境で使うなら、ActiveScriptRuby を選択しよう。

COM Meets Ruby <http://arton.hp.infoseek.co.jp/indexj.html>

上記のページから ActiveRuby.msi をダウンロードして、丁寧に説明されているインストール方法に 従って、ActiveScriptRuby 1.8.7 をインストールする。msi という拡張子の Microsoft Installer を使 うので簡単だ。本稿では、C:\Ruby-1.8 にインストールした。

インストーラは PATH の設定は行わないので、[スタート]→[コントロールパネル]→[システム]→ [詳細設定]→[環境変数]→[システム環境変数]→[変数]→[Path]→[編集]→[変数値の先頭に 「C:\Ruby-1.8\pin;」を追加]→[OK]と設定しておく。

### 2.2 Rails のインストール

Rails は RubyGems でインストールする。RubyGems は Ruby のライブラリの標準的な管理システムにな りつつある。

 次のようにするのだが、これにはコマンドプロンプトの使い方がわかっている必要がある。後の作 業にも必要だからおぼえておこう。[スタート]→[すべてのプログラム]→[アクセサリ]→[コマンドプ ロンプト]でコマンドプロンプトが起動する。本稿の場合は、C:\Scripts\Ruby のディレクトリでイン ストール作業をしている。コマンドプロンプトで、cd C:\Scripts\Ruby[Enter]とすれば、ディレクト リを移動できます。

下記の gem で始まる青文字の文字部分が、RubyGems による Rails のインストールの指示である。 2.1.1 の Ruby のインストールで PATH の設定ができていないと動作しないので注意。青文字部分をキー ボードから入力し、最後に[Enter]ボタンを押すとインストールがはじまる。

### $C:\n \textsf{SCor}\n \textsf{ints}\n \textsf{Ruby}\n \textsf{term} \n \textsf{install} \n \textsf{raise} \n \textsf{--incl} \n \textsf{ude-dependencies}$ INFO: `gem install  $-y$ ` is now default and will be removed

```
INFO: use --ignore-dependencies to install only the gems you list
Successfully installed activerecord-2.3.2
Successfully installed actionpack-2.3.2
Successfully installed actionmailer-2.3.2
Successfully installed activeresource-2.3.2
Successfully installed rails-2.3.2
5 gems installed
Installing ri documentation for activerecord-2.3.2...
Installing ri documentation for actionpack-2.3.2...
Installing ri documentation for actionmailer-2.3.2...
Installing ri documentation for activeresource-2.3.2...
Installing RDoc documentation for activerecord-2.3.2...
Installing RDoc documentation for actionpack-2.3.2...
Installing RDoc documentation for actionmailer-2.3.2...
Installing RDoc documentation for activeresource-2.3.2...
```
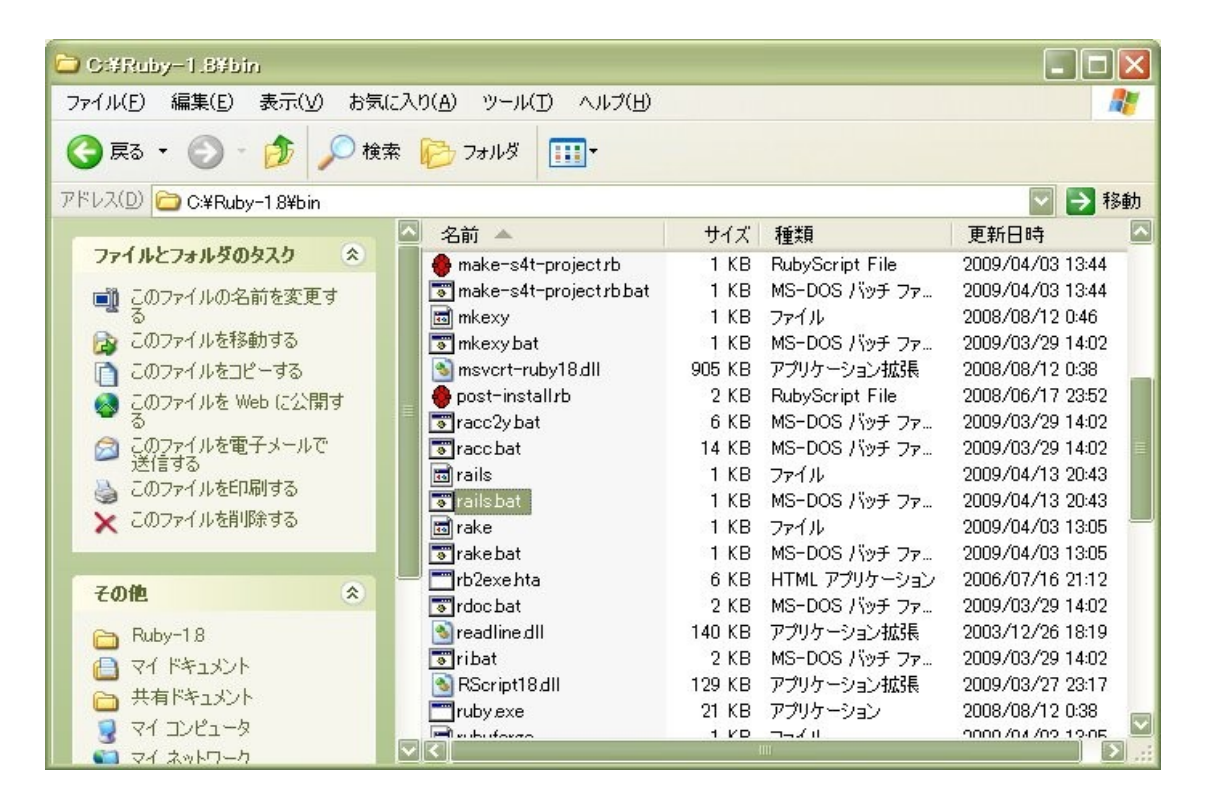

図: Rails のインストール結果(C:\Ruby-1.8\ptin)

さて、RubyのPATHの中味を見てみよう。図1のように、C:\Ruby-1.8\binディレクトリにrails.batと いうRailsを起動するバッチがインストールされている。

### 2.3 Railsの起動とRubyGemsのインストール

 次にデモを動かしてみよう。demoというアプリケーションを作る。次のようにworkディレクトリを 作成して、workディレクトリに移動する。そして、rails demoとしてdemoアプリケーションを作成す る。

C:¥Scripts¥Ruby>md work

```
C:¥Scripts¥Ruby>cd work
```

```
C:¥Scripts¥Ruby¥work>rails demo
       create
       create app/controllers
       create app/helpers
       create app/models
       create app/views/layouts
       create config/environments
       create config/initializers
       create config/locales
       create db
       create doc
       create lib
       create lib/tasks
       create log
       ..... 
       create log/test.log
```
demoというディレクトリが作成されるので、demoディレクトリに移動する。

C:¥Scripts¥Ruby¥work>cd demo

C:¥Scripts¥Ruby¥work¥demo>dir

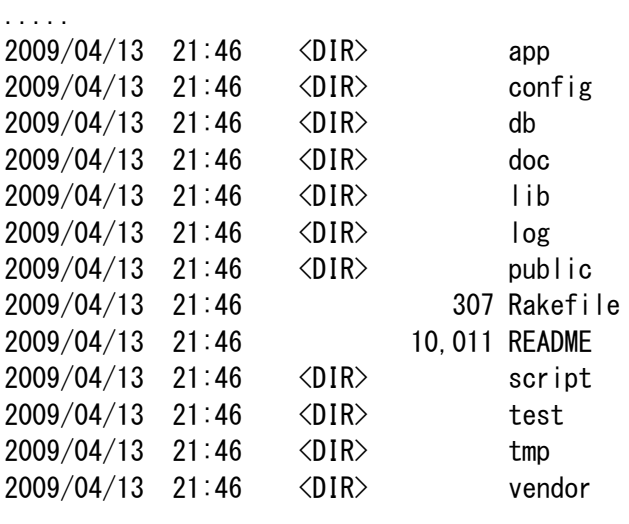

.....

Railsを動作させる。

C:¥Scripts¥Ruby¥work¥demo>ruby script/server Rails requires RubyGems  $>= 1.3.1$  (you have 1.2.0). Please `gem update --system` and try again.

C:¥Scripts¥Ruby¥work¥demo>gem update --system Updating RubyGems Nothing to update

Rails 2.3.2(執筆時点のバージョン)はRubyGemsの1.3.1以上を要求する。したがって、新しいRails を試すためには、InstantRails-2.0のままでは無理ということになる。ActiveScriptRuby 1.8.7も RubyGemsの1.2.0をインストールするので、エラーになる。ここでは、updateが効かないので、 RubyGems 1.3.1をダウンロードし、解凍したディレクトリで、ruby setup.rbとしてインストールする。 下記のサイトからダウンロードしよう。執筆時点では、バージョンは1.3.3となっている。

RubyForge: RubyGems: Project Info [http://rubyforge.org/projects/rubygems/](#page-53-0)

<span id="page-53-0"></span>さて、再度トライ。

C:¥Scripts¥Ruby¥work¥demo>ruby script/server  $\Rightarrow$  Booting WEBrick  $\Rightarrow$  Rails 2.3.2 application starting on http://0.0.0.0:3000  $\Rightarrow$  Call with -d to detach  $\Rightarrow$  Ctrl-C to shutdown server [2009-04-13 22:06:22] INFO WEBrick 1.3.1 [2009-04-13 22:06:22] INFO ruby 1.8.7 (2008-08-11) [i386-mswin32] [2009-04-13 22:06:44] INFO WEBrick::HTTPServer#start: pid=6612 port=3000 [2009-04-13 22:51:06] INFO going to shutdown ... (Ctrl-Cでshutdown) [2009-04-13 22:51:06] INFO WEBrick::HTTPServer#start done. Exiting

デフォルトでは、WEBrickというRubyに標準でインストールされているHTTPサーバーが動作する。終 了するには、Ctrlキーを押さえながらCを押す。

終了する前に、Webブラウザで、http://localhost:3000/としてdemoを起動してみる。次のように表 示されれば正常だ。

54

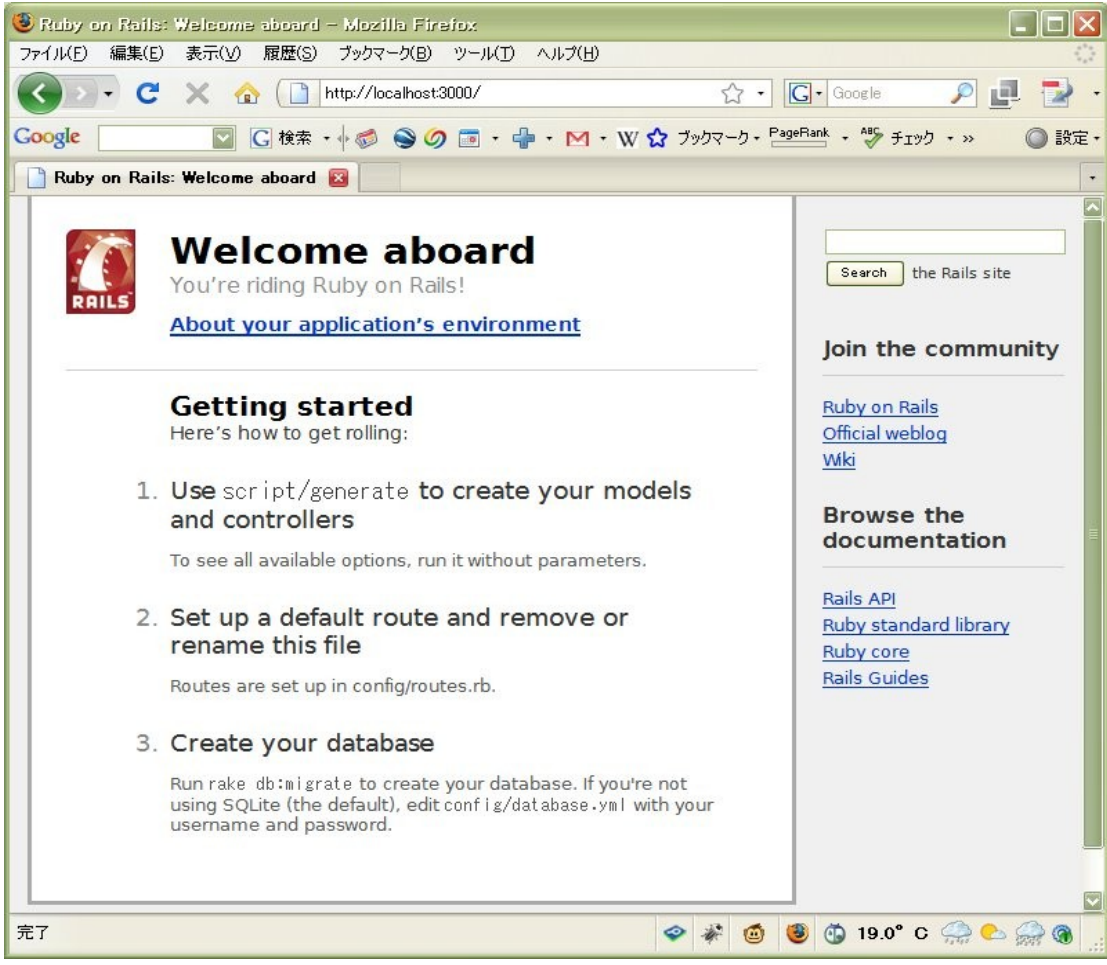

図: Railsの表示画面(http://localhost:3000/)

# 2.4 まだ足りないもの - SQLite3のインストール

まだ足りないもの^^;)がある。図2の画面で、About your application's environmentが表示されな いのである。

<span id="page-54-1"></span>SQLite3をインストールしよう。

SQLite Home Page [http://www.sqlite.org/](#page-54-1) Precompiled Binaries For Windows sqlitedll-3\_6\_13.zip (244.53 KiB)

解凍して、sqlite3.dllをパスの通ったディレクトリ、C:\Ruby-1.8\binなどにコピーする。執筆時 点のバージョンは、sqlitedll-3\_6\_14\_1.zip (244.93 KiB) である。

RubyForge: SQLite-Ruby: ファイルリスト [http://rubyforge.org/frs/?group\\_id=254](#page-54-0)

<span id="page-54-0"></span>上記のサイトからsqlite3-ruby-1.2.3-mswin32.gemをダウンロードして次のようにインストールす

る。最新版にはmswin32版がないためにオンラインインストールは失敗してしまう。

C:¥Scripts¥Ruby>gem install sqlite3-ruby-1.2.3-mswin32.gem Successfully installed sqlite3-ruby-1.2.3-x86-mswin32 1 gem installed Installing ri documentation for sqlite3-ruby-1.2.3-x86-mswin32... Installing RDoc documentation for sqlite3-ruby-1.2.3-x86-mswin32...

これでインストールは終了だ。ご苦労様。再度、サーバーを起動してアクセスしてみよう。

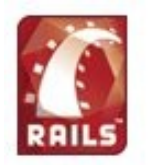

# **Welcome aboard**

You're riding Ruby on Rails!

# About your application's environment

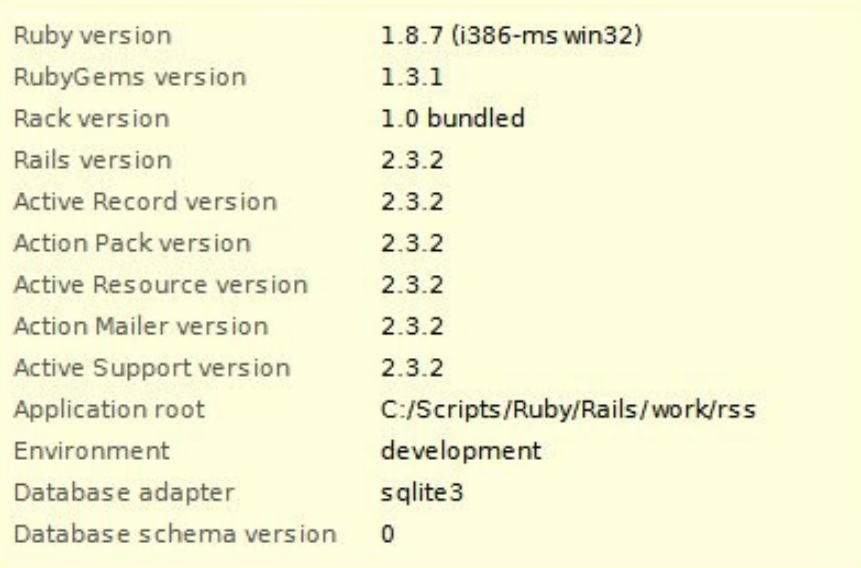

図: Railsの表示画面(About your application's environment)

インストールしたすべてのソフトウェアが表示される。

 このようにインストールを一通り体験してみると、Instant-Railsの必要性がよくわかる。スクリプ ティング言語あるいはコマンドプロンプト初心者には難しいかもしれない。しかし、この関門をクリ アできないようでは使えるレベルには到達できないかもしれない。あらかじめ、RubyGemsとSQLite3の インストールは済ませておいて、Railsをインストールするほうが効率がよいだろう。

次にコマンドプロンプトでサーバーが動作する様子を示しておこう。

G C:¥WINDOWS¥system32¥cmd.exe - ruby script/server  $\Box$   $\times$ C:¥Scripts¥Ruby¥Rails¥work¥rss>ruby\_script/server  $\blacktriangle$  $\Rightarrow$  Boot ing WEBrick  $\Rightarrow$  Rails 2.3.2 application starting on http://0.0.0.0:3000 => Call with -d to detach => Ctrl-C to shutdown server [2009-04-19 15:56:24] INFO WEBrick 1.3.1 ruby 1.8.7 (2008-08-11) [i386-mswin32] [2009-04-19 15:56:24] INFO [2009-04-19 15:56:24] INFO WEBrick::HTTPServer#start: pid=6484 port=3000 Processing SayController#hello (for 127.0.0.1 at 2009-04-19 15:56:45) [GET] Rendering say/hello Completed in 78ms (View: 62, DB: 0) | 200 OK [http://localhost/say/hello] lo] Processing Rails::InfoController#properties (for 127.0.0.1 at 2009-04-19 15:56:5 3) [GET]  $\overline{4}$ , 36; 1mSQL (32, 0ms) $\overline{4}$ [0m  $\overline{4}$ [0; 1m SELECT name FROM sqlite\_master WHERE type = 'table' AND NOT name = 'sqlite\_sequence'  $E$ <sub>c</sub> Completed in 609ms(View: 46, DB: 32)| 200 OK [http://localhost/rails/info/prop erties] ▼

図: Railsのコマンドプロンプト起動画面

# 2.5 Railsでプログラミング

本稿ではHello worldを動かすかわりに、簡単なスクレーピング・スクリプティングを試してみよう。 それを通じて、MVCフレームワークとは何なのかを体験する。Modelはまだ使わないので、Controller とViewについて見る。

 まず、demoアプリケーションを作ったように、workディレクトリで、rails rssとして、rssアプリ ケーションを作成する。\work\rss\app\controllerディレクトリに次のrss\_controller.rbを置く。こ れがControllerである。アプリケーションを作る過程で、同じディレクトリにあらかじめ application controller.rbが作られているはずだ。

[ \\text{\ss\musify}}{\sqrt{\spack{\sqrt{\sqrt{\sqrt{\sqrt{\sqrt{\sqrt{\sqrt{\sqrt{\sqrt{\sqrt{\sqrt{\sqrt{\sqrt{\sqrt{\sqrt{\sqrt{\sqrt{\sqrt{\sqrt{\sqrt{\sqrt{\sqrt{\sqrt{\sqrt{\sqrt{\sqrt{\sqrt{\sqrt{\sqrt{\sqrt{\sqrt{\

```
require 'rubygems'
require 'nokogiri'
require 'open-uri'
class RssController < ApplicationController
       def title
              t = \Box@baseurl = 'http://homepage1.nifty.com/kazuf/'@xml = 'renewal.xml'd = \text{Nokogiri}::HTML(open(@baseurl + @xml))
```

```
d.xpath( '//item/title' ).each do |e|
                     t.push(e.inner_text)
              end
              @titles = t
       end
end
```
Viewは、¥work¥rss¥app¥viewディレクトリにrssというディレクトリを作って、次のようなerbテン プレートを置くことに対応する。ERbは、Rubyのコードが埋め込まれたhtmlを解釈することができるの だが、.html.erbという拡張子はRailsにERbを使うように知らせる仕組みになっている。.rhtmlの拡張 子でも同様に動作するようだ。Rails本の第1版では.rhtmlが使われていた。

[ \\terpty \terpty \terpty \terpty \terpty \terpty \terpty \terpty \terpty \terp \terpty \terpty \te

```
\langlehtml\rangle\langlehead\rangle<title>RSS タイトルリスト</title>
         </head>
        <body>
                 <h1>RSS タイトルリスト</h1>
                 <table cellpadding="5" cellspacing="0">
                          <tr><td><h3>RSS: <%= @baseurl + @xml %></h3></td></tr>
                          <tr>>>>>><br />
<tr><td></td></tr>
                 \langle\% for title in @titles \%\langletr valign="top">
                                   \langle td\rangle\langle\frac{m}{n} title \frac{m}{n}\langle \frac{m}{n}d\rangle\langle/tr>
                 <% end %>
                 \langle/table>
        </body>
</html>
```
¥work¥rssディレクトリで、ruby script/serverとしてRailsサーバーを起動する。上記のrssアプリ ケーションにアクセスしてみよう。http://localhost:3000/rss/titleとする。

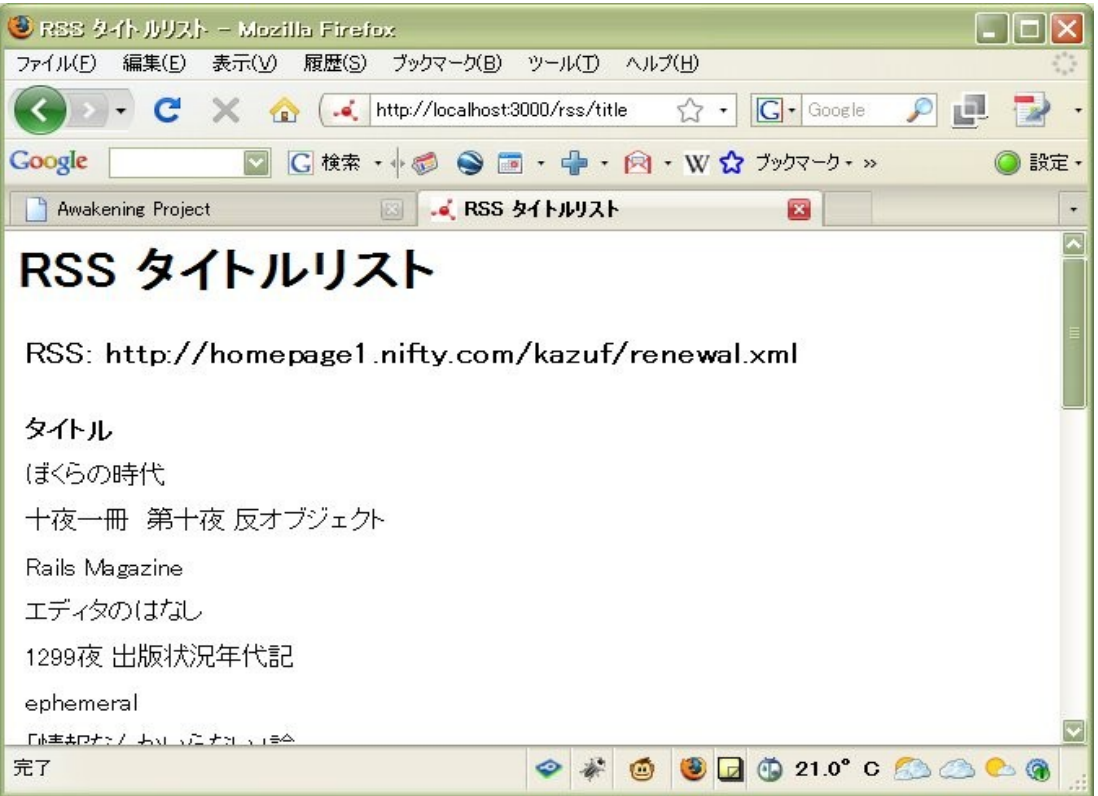

図: Railsのrssアプリケーション表示(http://localhost:3000/rss/title)

 著者の更新日記「日曜プログラマのひとりごと」のrssフィードのitemのtitleがリストアップされ たはずである。上記のURLのパスの「/rss/title」は「/コントローラ名/メソッド名」に対応している。 メソッドの出力はviewディレクトリに格納された¥rss¥title.html.erbテンプレートに従って表示され る。「/rss/title」がViewの「/テンプレートのあるディレクトリ/.html.erbテンプレートファイルの 名前」に対応していることにも注意しておこう。ControllerとViewは対応関係にある。Ruby on Rails の場合、コントローラのメソッドはアクションと呼ばれる。

 メソッドを書くときに注意するのは、メソッドの外で参照する変数には、インスタンス変数を使う こと。インスタンス変数は「@」を頭に持つ変数である。

rss\_controller.rbは、Nokogiriというスクレーピング(Webに置かれたHTML/XMLなどのデータから必 要な部分を取り出す)用のライブラリで、RSSフィードからXpathを使ってitem主要素のtitle要素を取 り出している。

 この例ではMVCフレームワークとしてはModelを使っていないが、リストが表示されるのだからデー タが構造を持っていることは明白で、そのモデルはRSS(RDF Site Summary、Rich Site Summary、ある いはReally Simple Syndication)ということになる。しかし、本稿では、Modelには立ち入らず、次稿 で取り扱うことにしよう。

# 3. Catalyst

Ruby on RailsとPerlのMVCフレームワークであるCatalystを比較してみよう。同じMVCフレームワー クでも何か違いがあるのだろうか。Catalystは、Simon Cozens氏のMaypoleから派生すると同時に、 Ruby on Railsからもインスパイアされている。

# 3.1 ActivePerlのインストール

PerlはActiveState社のActivePerl 5.8.9を使う。下記のURLから、普通のWindowsユーザー(32ビッ トのXP/Vista)であれば、Windows (x86)用の Windows Installer (MSI) を入手しよう。

http://www.activestate.com/activeperl/downloads/

ActiveScriptRubyと同様にWindowsインストーラーなので、ダブルクリックなり、右クリック→[イ ンストール]でOKである。本稿では、C:\Perl5.8にインストールしている。「C:\Perl5.8\bin;」を環 境変数Pathに追加しておくこと。

# 3.2 Catalystのインストール

ActivePerlは、Perl Package ManagerというGUIアプリケーションを持っているのでライブラリのイ ンストールやバージョン管理に大変便利である。[スタート]→[すべてのプログラム]→[ActivePerl 5.8.9]→[Perl Package Manager](以下、PPM)で起動する。

PPMの[Edit]→[Preferences]→[Repositories]→[Suggested: Select from list ...]から、ライブ ラリのレポジトリを選択・追加しよう。ActivePerlの正規のレポジトリ以外に、ppm.tcool.orgと theoryx5.uwinnipeg.caは必須である。レポジトリはPPM用ライブラリパッケージのデータベースであ る。

大変申し訳ないのだが、ライブラリとして何が必須かなんだが、適当に入れてしまったので、はっ きりしたことはわからない。それでも動くから、主要なものと思われるものを入れていけばよい。 Catalyst関連のライブラリは山ほどあるが、マニュアルを見るかぎりは、次の二つを入れておけば動 くと思われる。

### 1. Catalyst-Runtime

### 2. Task-Catalyst

 最初のものは、catalyst.batを含むCatalystフレームワークのライブラリである。後者は、 Catalystが依存関係のある23のライブラリをインストールするためのライブラリである。(+)ボタン (Mark for Install)でマークして、緑色の矢印(Run marked actions)でインストールを開始する。

catalyst.batを簡単に起動できるように、「C:\Perl5.8\site\bin;」を環境変数Pathに追加してお こう。そして、このパスにcatalyst.batがあることを確認しておこう。そうすればインストールは成 功である。

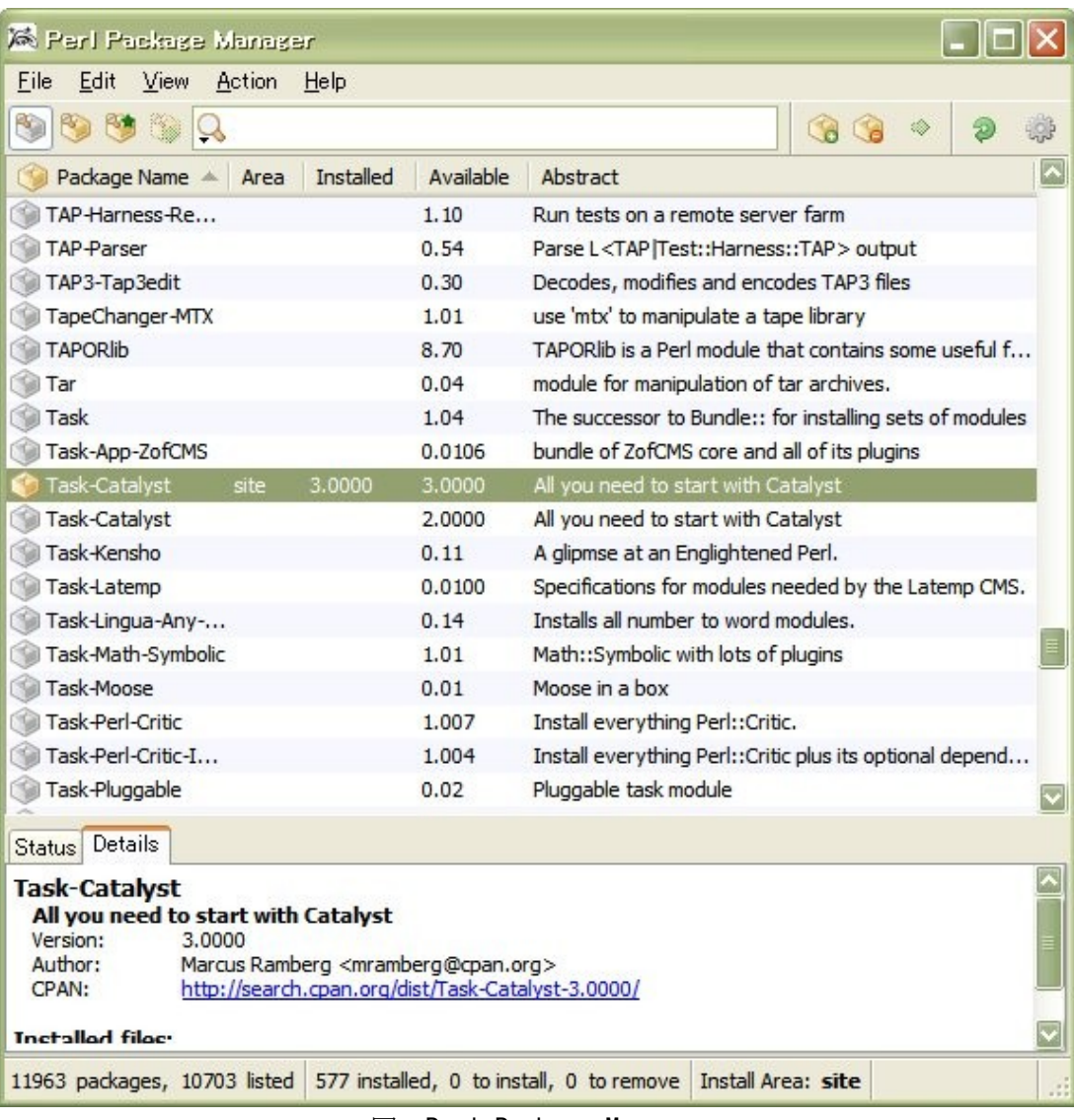

図: Perl Package Manager

# 3.3 Catalystアプリケーションの作成と起動

Railsで作ったのと同様のRSSフィードをスクレーピングするアプリケーションを作成する。

catalyst.batでRssアプリケーションを生成する。適当なディレクトリで、次のようにする。

C:¥Scripts¥Perl¥Catalyst>catalyst Rss created "Rss" created "Rss¥script" created "Rss\lib" created "Rss¥root" created "Rss¥root¥static" created "Rss¥root¥static¥images"

created "Rss\t" created "Rss\lib\Rss" created "Rss\lib\Rss\Model" created "Rss\lib\Rss\View" created "Rss\lib\Rss\Controller" created "Rss¥rss.conf" created "Rss\lib\Rss.pm" created "Rss\lib\Rss\Controller\Root.pm" created "Rss/README" created "Rss/Changes" created "Rss\t/01app.t" created "Rss¥t/02pod.t" created "Rss¥t/03podcoverage.t" created "Rss\troot\static\images\catalyst\_logo.png" created "Rss\root\static\images\btn\_120x50\_built.png" created "Rss\root\static\images\btn\_120x50\_built\_shadow.png" created "Rss\troot\static\images\btn 120x50 powered.png" created "Rss\troot\static\images\btn\_120x50\_powered\_shadow.png" created "Rss¥root¥static¥images¥btn\_88x31\_built.png" created "Rss\troot\static\images\btn\_88x31\_built\_shadow.png" created "Rss\root\static\images\btn\_88x31\_powered.png" created "Rss\root\static\images\btn\_88x31 powered shadow.png" created "Rss¥root¥favicon.ico" created "Rss/Makefile.PL" created "Rss\script/rss\_cgi.pl" created "Rss\script/rss\_fastcgi.pl" created "Rss\script/rss\_server.pl" created "Rss\script/rss\_test.pl" created "Rss\script/rss\_create.pl" Change to application directory and Run "perl Makefile.PL" to make sure your ins tall is complete

指示に従って、アプリケーション・ディレクトリに移動して、インストールを完了させる。

### C:¥Scripts¥Perl¥Catalyst>cd Rss

C:¥Scripts¥Perl¥Catalyst¥Rss>perl Makefile.PL include C:/Scripts/Perl/Catalyst/Rss/inc/Module/Install.pm include inc/Module/Install/Metadata.pm include inc/Module/Install/Base.pm Cannot determine perl version info from lib\Rss.pm include inc/Module/Install/Catalyst.pm \*\*\* Module::Install::Catalyst include inc/Module/Install/Makefile.pm Please run "make catalyst par" to create the PAR package! \*\*\* Module::Install::Catalyst finished.

include inc/Module/Install/AutoInstall.pm include inc/Module/Install/Include.pm include inc/Module/AutoInstall.pm \*\*\* Module::AutoInstall version 1.03 \*\*\* Checking for Perl dependencies... [Core Features]  $-$  Catalyst::Runtime ...loaded. (5.80003 >= 5.80003) - Catalyst::Plugin::ConfigLoader ...loaded. (0.20) - Catalyst::Plugin::Static::Simple ...loaded. (0.20) - Catalyst::Action::RenderView ...loaded. (0.08) - parent ...loaded. (0.221) - Config::General ...loaded. (2.42) \*\*\* Module::AutoInstall configuration finished. include inc/Module/Install/WriteAll.pm Writing META.yml include inc/Module/Install/Win32.pm include inc/Module/Install/Can.pm include inc/Module/Install/Fetch.pm Writing Makefile for Rss

ここで、アプリケーション・サーバーは起動できるのだが、先に進もう。

rss create.pl というヘルパー・スクリプトを使って、controller(コントローラ)スク リプト Item.pm を作る。

```
C:\Scripts\Perl\Catalyst\Rss>perl script\rss create.pl controller Item
 exists "C:\Scripts\Perl\Catalyst\Rss\lib\Rss\Controller"
 exists "C:\Scripts\Perl\Catalyst\Rss\t"
created "C:\Scripts\Perl\Catalyst\Rss\lib\Rss\Controller\Item.pm"
created "C:\Scripts\Perl\Catalyst\Rss\t\controller_Item.t"
```
次に、view(ビュー)スクリプト TT.pm を作る。最初の TT がスクリプト名の指定、後者の TT が Template Toolkit の指定である。

```
C:\Scripts\Perl\Catalyst\Rss>perl script\rss_create.pl view TT TT
 exists "C:\Scripts\Perl\Catalyst\Rss\lib\Rss\View"
 exists "C:\Scripts\Perl\Catalyst\Rss\t"
created "C:\Scripts\Perl\Catalyst\Rss\lib\Rss\View\IT.pm"
created "C:\Scripts\Perl\Catalyst\Rss\t\view_TT.t"
```
Item.pmにメソッド(アクション)を書き込もう。RSSフィードのitem主要素のtitle要素のみを出力す るメソッドtitleと、title要素にlink要素のURLを使ってハイパーリンクを張り、description要素もp タグで括って出力するallというメソッドの二つを作成した。

[\Rss\lib\Rss\Controller\Item.pm]

```
package Rss::Controller::Item;
use strict;
use warnings;
use parent 'Catalyst::Controller';
use Hasami::Rss;
=head1 NAME
Rss::Controller::Item - Catalyst Controller
=head1 DESCRIPTION
Catalyst Controller.
=head1 METHODS
=cut
sub title : Local {
    my ( \$self, \$c ) = @_{-};
       my \hbox{hasani} = \hbox{Hasami}: Rss->new(
                              ur \geq 'http://homepage1.nifty.com/kazuf/renewal.xml',
                      );
       $hasami->getxml;
       my \mathcal{Q}titles = $hasami->getvalues(0);# xpath = '//item/title'
       $c->stash->{titlelist} = \@titles;# 配列のリファレンスを渡す
       $c->stash->{template} = 'item/title.tt';# テンプレートの指定
}
sub all : Local {
    my ( \$self, \$c ) = @;
       my \hbox{hasami} = \hbox{Hasami}: Rss->new(
                              ur \geq 'http://homepage1.nifty.com/kazuf/renewal.xml',
                      );
       $hasami->getxml;
       my \mathcal{Q}titles = $hasami->getvalues(0);# '//item/title'
       my @urls = $hasami->getvalues(1);# '//item/url'
       my @descriptions = \hbox{Shasami} ->getvalues(2);# '//item/description'
       my @items = ();
       for(my i=0; i<=#titles; i++) {
               push(@items,
                "\langleli\rangle\langle a href=\"$urls[$i]\"\rangle$titles[$i]\langle/a\rangle\langle p\rangle$descriptions[$i]\langle p\rangle");
```

```
}
      $c->stash->{itemlist} = \@items;# 配列のリファレンスを渡す
      $c->stash->{template} = 'item/all.tt';# テンプレートの指定
}
=head2 index
=cut
sub index :Path :Args(0) {
   my ($self, $c) = @_-;
    $c->response->body('Matched Rss::Controller::Item in Item.');
}
=head1 AUTHOR
A clever guy
```
=head1 LICENSE

This library is free software. You can redistribute it and/or modify it under the same terms as Perl itself.

=cut

1;

著者の項の、A clever guyは笑わせるが、ドキュメント化も想定したモジュールの作り方の見本の 枠組みも提供される。

 メソッド(アクション)は特別な属性を持つサブルーチンである。Localという属性を持つ場合、例え ば、package名が Rss::Controller::Itemで、sub title : Local {...}のアクションの場合、

http://localhost:3000/item/title

にマッチする。各種の属性については、Catalyst::Manual::IntroのAction typesの項を参照しよう。

Catalystの\$c->stashメソッドは、データを蓄積し、それをコンポーネント間で手渡すことができる。 上記の例では、templateキーでテンプレートのパスを指定し、テンプレートで使う変数をキーにして、 変数のリファレンスを渡すことができる。他のメソッドについては、Catalystのマニュアルを参照し よう。

具体的には、次のような二つのテンプレートをRssプリケーションのrootディレクトリに配置する。

#### $[4Rss4root4item4tile.tt]$

 $\langle$ ul $\rangle$ [% FOREACH title IN titlelist %]  $\langle$ li $\rangle$ [% title %] [% END %]  $\langle$ /ul $\rangle$ 

 $[4Rss4root4item4a11.tt]$ 

 $\langle 0| \rangle$ [% FOREACH item IN itemlist %] [% item %] [% END %]  $\langle \vert \psi \vert \rangle$ 

さて、Rssアプリケーションを起動してみよう。

C:\Scripts\Perl\Catalyst\Rss>perl script\rss\_server.pl [debug] Debug messages enabled [debug] Statistics enabled [debug] Loaded plugins: .----------------------------------------------------------------------------. | Catalyst::Plugin::ConfigLoader 0.20 | | Catalyst::Plugin::Static::Simple 0.20 | '----------------------------------------------------------------------------' [debug] Loaded dispatcher "Catalyst::Dispatcher" [debug] Loaded engine "Catalyst::Engine::HTTP" [debug] Found home "C:\Scripts\Perl\Catalyst\Rss" [debug] Loaded Config "C:\Scripts\Perl\Catalyst\Rss\rss.conf" [debug] Loaded components: .-----------------------------------------------------------------+----------. | Class | Type | Type | Type | Type | Type | Type | Type | Type | Type | Type | Type | Type | Type | Type | Type | Type | Type | Type | Type | Type | Type | Type | Type | Type | Type | Type | Type | Type | Type | Type | Ty +-----------------------------------------------------------------+----------+ | Rss::Controller::Item | instance | | Rss::Controller::Library::Login | instance |

| Rss::Controller::Root | instance | | Rss::View::TT | instance | '-----------------------------------------------------------------+----------'

[debug] Loaded Private actions:

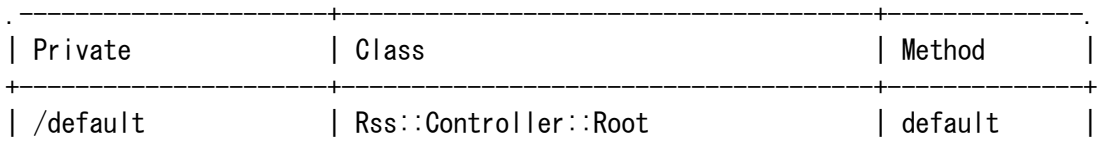

# **May 2009** TSNET スクリプト通信 2.1

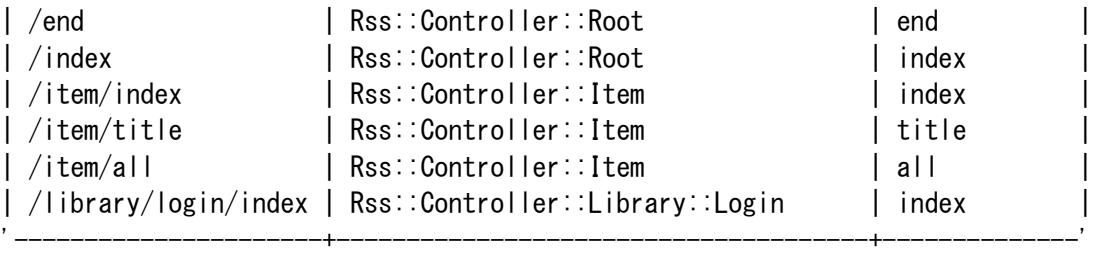

[debug] Loaded Path actions:

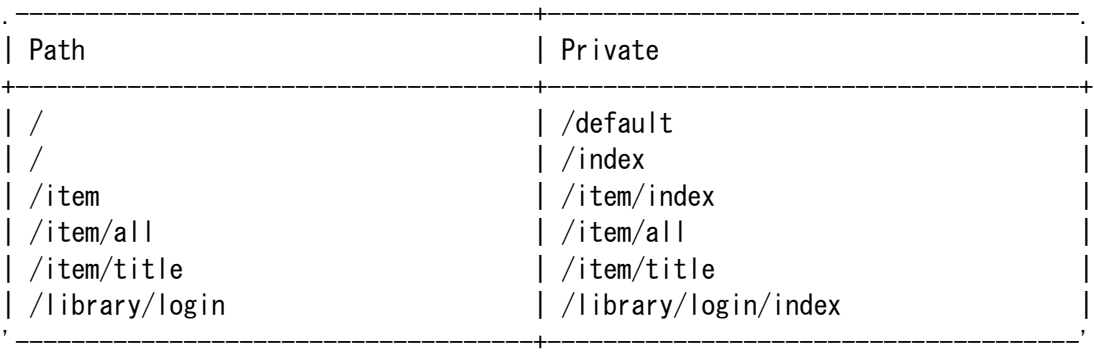

# [info] Rss powered by Catalyst 5.80003 You can connect to your server at http://dell3:3000 [info] \*\*\* Request 1 (0.011/s) [756] [Fri May 29 15:57:47 2009] \*\*\* [debug] "GET" request for "site/test" from "127.0.0.1" [debug] Arguments are "site/test" [info] Request took 0.023715s (42.167/s)

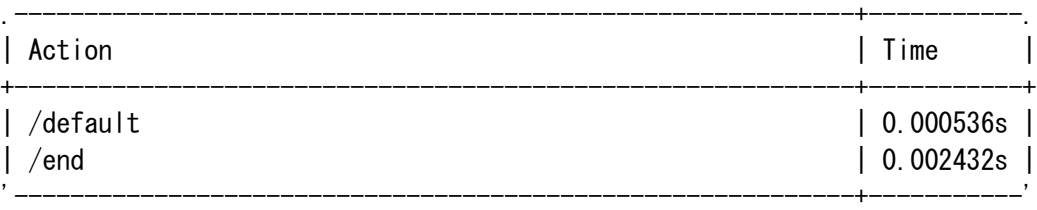

# [info] \*\*\* Request 2 (0.020/s) [756] [Fri May 29 15:57:54 2009] \*\*\* [debug] "GET" request for "/" from "127.0.0.1" [info] Request took 0.018201s  $(54.942/s)$

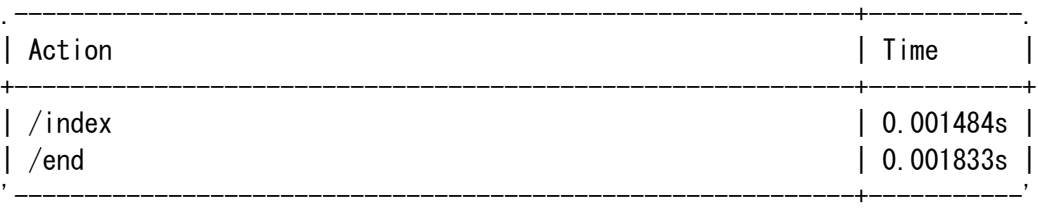

[info] \*\*\* Request 4  $(0.035/s)$  [756] [Fri May 29 15:58:09 2009] \*\*\* [debug] "GET" request for "item/title" from "127.0.0.1" [debug] Path is "item/title" [debug] Rendering template "item/title.tt" [info] Request took 0.617309s (1.620/s) .------------------------------------------------------------+-----------.

# **May 2009** TSNET スクリプト通信 2.1

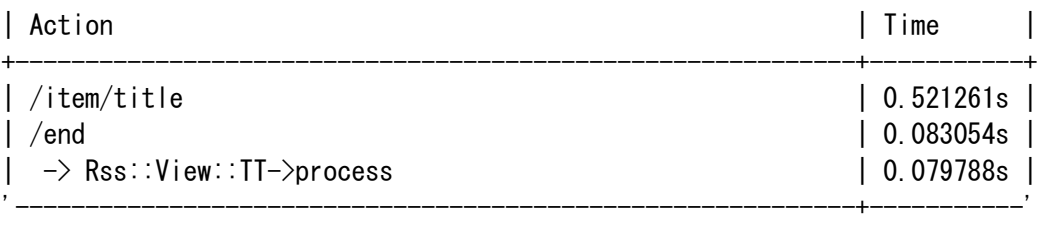

[info] \*\*\* Request 5  $(0.041/s)$  [756] [Fri May 29 15:58:18 2009] \*\*\* [debug] "GET" request for "item/all" from "127.0.0.1" [debug] Path is "item/all" [debug] Rendering template "item/all.tt" [info] Request took 0.652954s (1.532/s) .------------------------------------------------------------+-----------. | Action | Time | Time | Time | Time | Time | Time | Time | Time | Time | Time | Time | Time | Time | Time | T

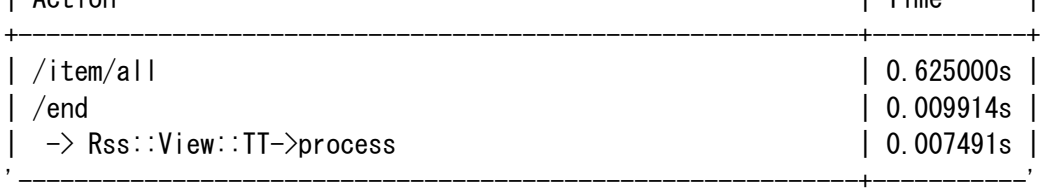

それでは、Webブラウザからアクセスして表示させてみよう。

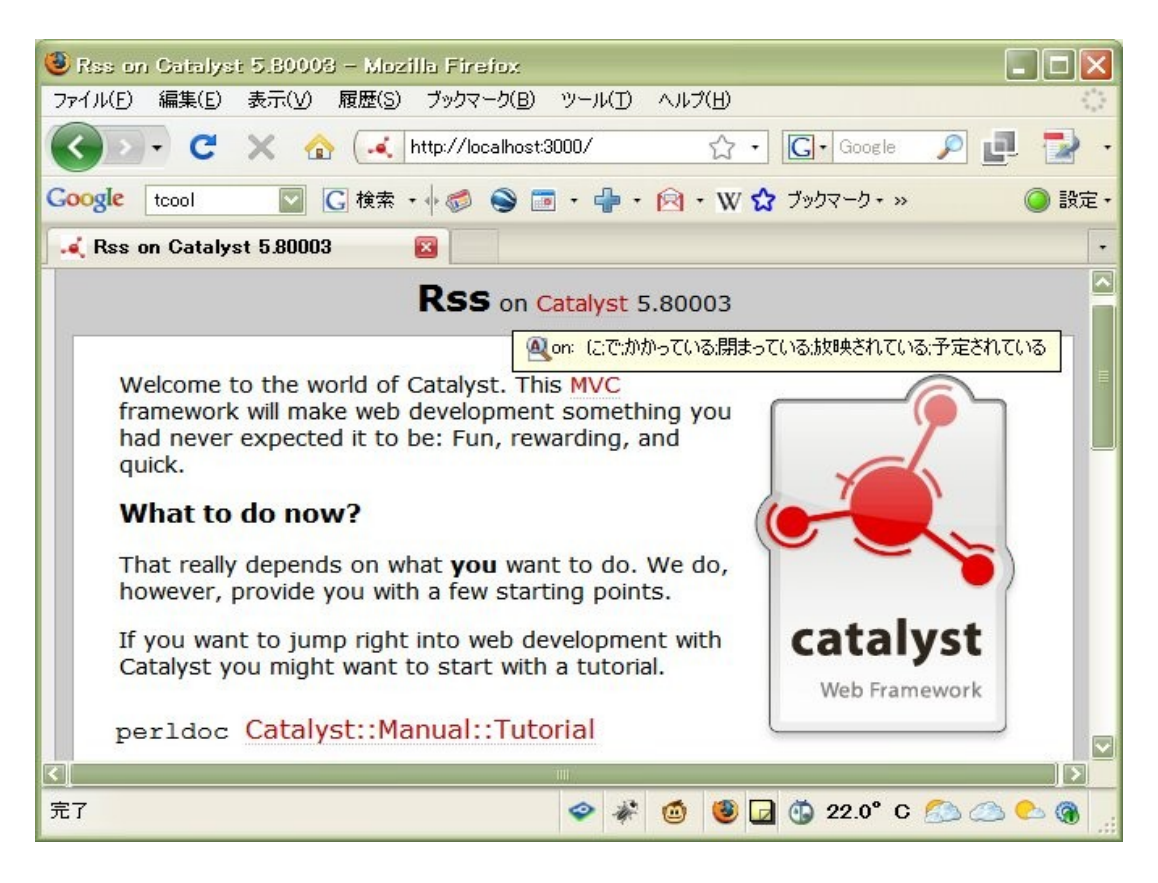

図: CatalystのRssアプリケーションの表示(http://localhost:3000/)

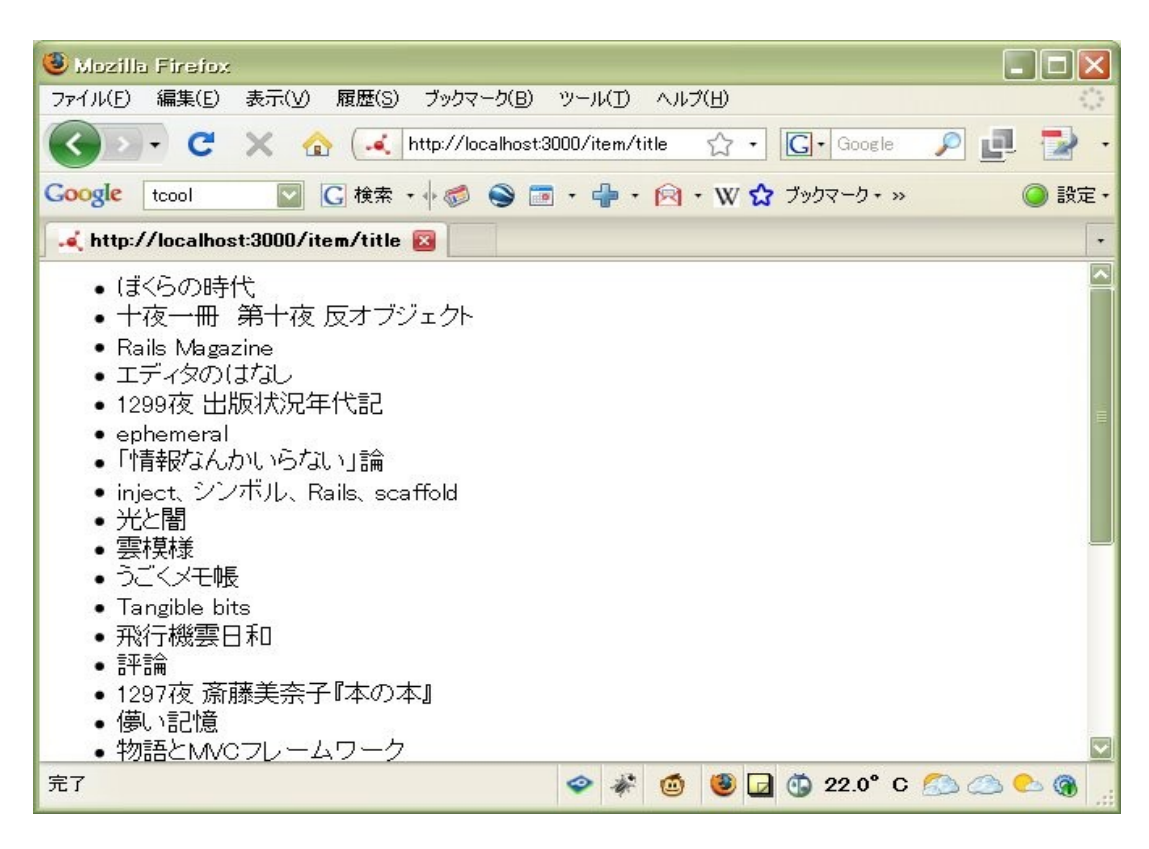

### 図: CatalystのRssアプリケーションの表示(http://localhost:3000/item/title)

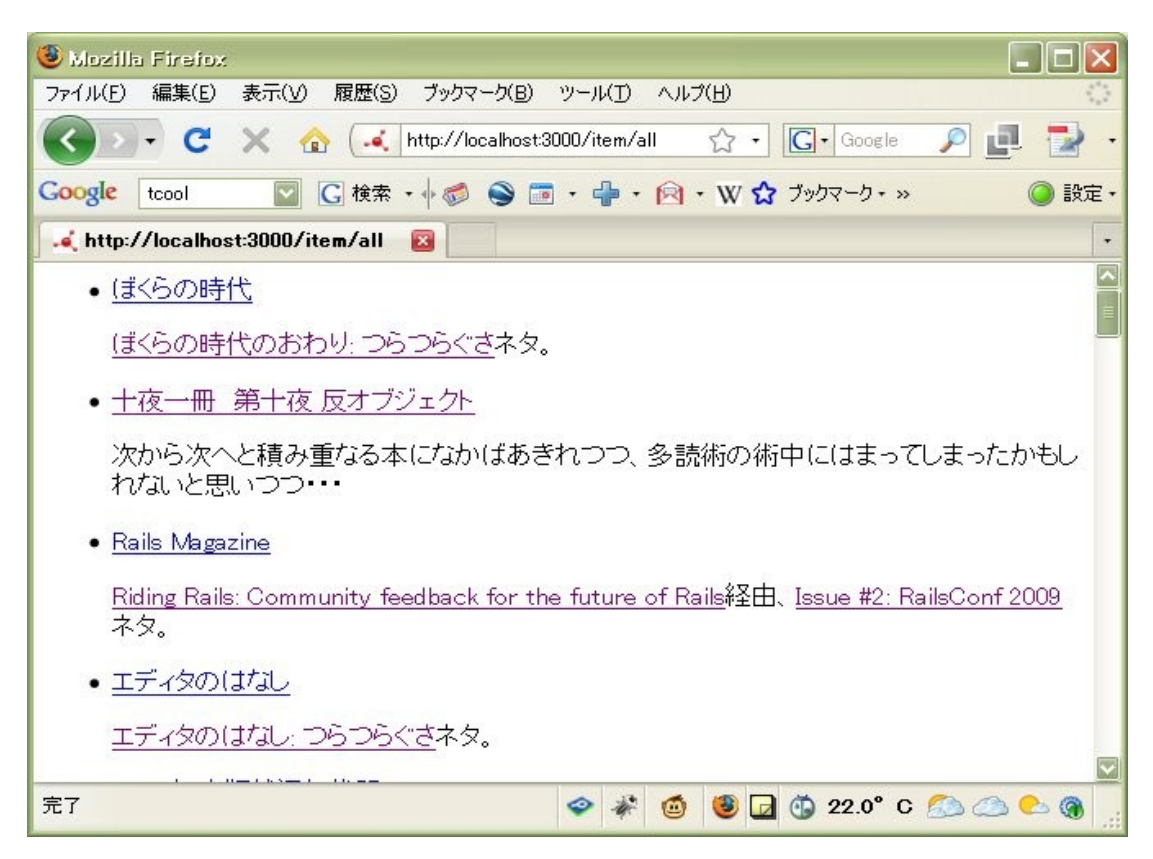

図: CatalystのRssアプリケーションの表示(http://localhost:3000/item/all)

# 3.4 CatalystとRailsの形式的な比較

Railsはコントローラのアクションの出力をERbでHTMLに埋め込むのに対して(ERbテンプレートのほ かにBuilderテンプレートも使える)、CatalystもアクションをTemplate Toolkitなどのテンプレート に結びつける。アクションを起こすために、URLのパスに「コントローラ名/アクション名」を使うの も一緒である。しかし、それを実現している方法はデイレクトリの構成などから考えてもかなり違い がありそうだ。

| <b>■ C#Scripts#PerI#Catalyst#Rss</b>                      |                         |                         |         |             |                  |  |  |  |
|-----------------------------------------------------------|-------------------------|-------------------------|---------|-------------|------------------|--|--|--|
| ファイル(F)<br>編集(E)<br>表示(V)<br>お気に入り(A)<br>ツール(工)<br>ヘルプ(H) |                         |                         |         |             |                  |  |  |  |
| 戻る・<br>検索アナルダ<br><b>HI</b>                                |                         |                         |         |             |                  |  |  |  |
| アドレス( <u>D</u> )<br>移動<br>C:¥Scripts¥Perl¥Catalyst¥Rss    |                         |                         |         |             |                  |  |  |  |
|                                                           |                         | 名前<br>為                 | サイズ     | 種類          | 更新日時             |  |  |  |
| 숫<br>ファイルとフォルダのタスク                                        |                         | blib                    |         | ファイル フォルダ   | 2009/05/29 14:56 |  |  |  |
| 新しいフォルダを作成する                                              |                         | <b>Tinc</b>             |         | ファイル フォルダ   | 2009/05/29 14:56 |  |  |  |
|                                                           |                         | h lib                   |         | ファイル フォルダ   | 2009/05/29 14:55 |  |  |  |
| このフォルダを Web に公開                                           |                         | $\exists$ root          |         | ファイル フォルダ   | 2009/05/29 15:34 |  |  |  |
| ■ このフォルダを共有する                                             |                         | script                  |         | ファイル フォルダ   | 2009/05/29 14:55 |  |  |  |
|                                                           |                         |                         |         | ファイル フォルダ   | 2009/05/29 15:45 |  |  |  |
|                                                           |                         | <b>Ed</b> Changes       | 1 K B   | ファイル        | 2009/05/29 14:55 |  |  |  |
| 숫<br>その他                                                  |                         | ≌hasami temp×ml         | 25 KB   | XML ドキュメ    | 2009/05/29 20:14 |  |  |  |
|                                                           |                         | ल्बौ Makefile           | 27 KB   | ファイル        | 2009/05/29 14:57 |  |  |  |
| Catalyst                                                  | te.                     | Makefile.PL             | $1 K$ B | Perl Script | 2009/05/29 14:55 |  |  |  |
| マイドキュメント                                                  |                         | 國 META.yml              | $1 K$ B | YML ファイル    | 2009/05/29 14:56 |  |  |  |
| 共有ドキュメント                                                  |                         | <b>同 README</b>         | 1 KB    | ファイル        | 2009/05/29 14:55 |  |  |  |
| マイコンピュータ                                                  |                         | <mark>छ</mark> rss.conf | 1 KB    | CONF ファイル   | 2009/05/29 14:55 |  |  |  |
| マイ ネットワーク                                                 | $\overline{\mathbf{v}}$ |                         |         |             |                  |  |  |  |

図: Catalystアプリケーションがインストールされたディレクトリ

Catalystは、libデイレクトリにController、Model、Viewの三つのディレクトリがあり、ここでア プリケーションを書くことになる。ControllerディレクトリにあるItem.pmのファイル名がコントロー ラ名である。Viewディレクトリには、TT.pmがある。テンプレートは、rootディレクトリにパスに従っ て配置する。

| C C:#Scripts#Ruby#Rails#work#rss            |                   |       |                        |                  |  |  |  |  |  |
|---------------------------------------------|-------------------|-------|------------------------|------------------|--|--|--|--|--|
| ファイル(E)<br>編集(日)<br>表示(V)<br>お気に入り(A)       |                   |       |                        |                  |  |  |  |  |  |
| 検索アナルダ<br><b>m</b><br>$ \Box$<br>  戻る ▼     |                   |       |                        |                  |  |  |  |  |  |
| アドレス(D)  <br>C:¥Scripts¥Ruby¥Rails¥work¥rss |                   |       | → 移動                   |                  |  |  |  |  |  |
|                                             | 名前<br>サイズ<br>為    |       | 種類                     | 更新日時             |  |  |  |  |  |
| ファイルとフォルダのタスク<br>슷                          | <b>Napp</b> i     |       | ファイル フォルダ              | 2009/04/18 19:56 |  |  |  |  |  |
| 新しいフォルダを作成する                                | config            |       | ファイル フォルダ              | 2009/04/18 19:56 |  |  |  |  |  |
|                                             | 司db               |       | ファイル フォルダ              | 2009/04/18 21:28 |  |  |  |  |  |
| このフォルダを Web に公開<br>する                       | $\Box$ doc        |       | ファイル フォルダ              | 2009/04/18 19:56 |  |  |  |  |  |
| ○このフォルダを共有する                                | n lib             |       | ファイル フォルダ              | 2009/04/18 19:56 |  |  |  |  |  |
|                                             | $\Box$ log        |       | ファイル フォルダ              | 2009/04/18 19:56 |  |  |  |  |  |
|                                             | public            |       | ファイル フォルダ              | 2009/04/18 19:56 |  |  |  |  |  |
| 숫<br>その他                                    | script            |       | ファイル フォルダ              | 2009/04/18 19:56 |  |  |  |  |  |
| work                                        | $\Box$ test       |       | ファイル フォルダ              | 2009/04/18 19:56 |  |  |  |  |  |
|                                             | $\n  1\n  1\n$    |       | ファイル フォルダ              | 2009/04/18 19:56 |  |  |  |  |  |
| マイドキュメント                                    | vendor            |       | ファイル フォルダ              | 2009/04/18 19:56 |  |  |  |  |  |
| 共有ドキュメント                                    | <b>同</b> Rakefile | 1 KB  | ファイル                   | 2009/04/18 19:56 |  |  |  |  |  |
| マイコンピュータ                                    | ब्बी README       | 10 KB | ファイル                   | 2009/04/18 19:56 |  |  |  |  |  |
| マイネットワーク                                    |                   |       |                        |                  |  |  |  |  |  |
|                                             | ∣∽∥रा             |       | $\mathbb{H}\mathbb{H}$ |                  |  |  |  |  |  |

図: Railsのrssアプリケーションのインストールデイレクトリ

Railsは、基本的には、appディレクトリにあるControllers、Models、Helpers、Viewsディレクトリ にアプリケーションを格納する。コントローラ名は、Controllerディレクトリにあるファイル名の先 頭に書いて区別する。テンプレートは、Viewsディレクトリにパスに従って配置する。

 さて、MVCフレームワークとは関係ないが、RailsではNokogiriというスクレーピング用ライブラリ を使った。同様のことをCatalystで実現するために、XML::XPathというPerlのライブラリを使って、 Hasami::Rssというご都合主義的ライブラリを作成して使っている。Mooseというオブジェクト指向プ ログラミング用モジュールを使用している。参考までに載せておく。

 $[C:\n\Psi\text{Per}15.8\n\Psi\text{Si}1\neq\Upsilon$ ib $\Psi\text{Hasami}\n\Psi\text{Rss.pm}$ 

```
package Hasami::Rss;
use Moose;
use LWP::Simple;
use XML::XPath;
use HTML::Entities;
use Encode;
has 'url' \Rightarrow (is \Rightarrow 'rw', isa \Rightarrow 'Str', default \Rightarrow '');# a url of XML-target
has 'tempfile' => (is => 'rw', isa => 'Str', default => 'hasami_temp.xml');# temporary file
has 'xpath' \Rightarrow (is \Rightarrow 'ro', isa \Rightarrow 'ArrayRef',
 default => sub { ['//item/title','//item/link','//item/description'] });# itemの副要素
has 'encoding' \Rightarrow (is \Rightarrow 'rw', isa \Rightarrow 'Str', default \Rightarrow 'utf-8');# utf-8 encoding
sub getxml {
```

```
my \text{self} = \text{shift};
        my $rc = getstore($self->url, $self->tempfile);# an LWP::Simple method
        if(\text{\$rc} != 200) {
                print $rc,": Not found or ... \n";
                exit;
        }else{
                return 1;
        }
}
sub getvalues {
        my (\$self, %elnum) = @;
        my @values = ();
        my \text{value} = \text{""};
        my x_p = XML::XPath->new(filename => %self->template);my $nodes = $xp->find ($self->xpath->[$e|num]);
        foreach my $node ($nodes->get_nodelist) {
        (\text{value = encode}(\text{Set} + \text{) = \text{model}}) = \text{S}/\langle .+? \rangle (.*) \langle .+? \rangle \langle .+? \rangle \langle .|.push(@values, decode_entities($value));
        }
        return @values;
}
1;
```
# 4. CakePHP

 ようやく、最後の作業に辿りついた。CakePHPである。PHP人気は衰えるどころか、CakePHPの登場に よってさらに燃え盛るかという感じなんだろうなあ。

### 4.1 PHP/Apacheのインストール

CakePHPを使うためには、PHPとApacheが必要である。既にインストールしている人は問題ない。

PHPのインストールもMicrosoftインストーラなので簡単だ。URLから、Windows用のインストーラを ダウンロードして、インストールしよう。Apacheのインストール先を指定できるので、先にApacheを インストールしておくこと。httpd.confをPHPを使えるように書き換えてくれる。

### PHP: Downloads

<http://www.php.net/downloads.php>

Apacheは、apache 2.2.11-win32-x86-openssl-0.9.8i.msiなどを下記URLなどからダウンロードして インストールしておこう。

Index of /mirror/apache/httpd/binaries/win32
<http://www.meisei-u.ac.jp/mirror/apache/httpd/binaries/win32/>

## 4.2 CakePHPのインストール

下記URLからダウンロードして、インストールしよう。Lhaca+デラックスなどで解凍して、中味を Apacheのhtdocsディレクトリにcake¥sampleディレクトリ(本稿の設定)などを作成してコピーする。

CakePHP: 高速開発 php フレームワーク。 Home <http://cakephp.jp/>

Apacheのhttpd.conf(インストールディレクトリのconfディレクトリにある)の「LoadModule rewrite\_module modules/mod\_rewrite.so」の行の先頭が「#」でコメントされていれば、削除して、 rewrite moduleを有効にする。さらに、.htaccessの設定を有効にするために、

<Directory "C:/anhttpd/htdocs/cake"> AllowOverride All </Directory>

のように、httpd.confに付け加える。掌田津耶乃著「CakePHPによるWebアプリケーション開発」(秀和 システム、2009年)には「Allow from all」と書かれているが不要だし、そのままでは動作しない。こ の本では、Apache/PHPのインストールにXAMPP(Apache、MySQL、PHP、Perlなど)パッケージを使ってい る。

## 4.3 CakePHPのアプリケーション作成・起動

Pukiwikiのユーザー経験は長いのだが、PHPでアプリケーションは作ったことがない。前記のCake本 の2-1.シンプルなWebアプリケーションをなぞり、そこにRSSフィードのスクレーピング・アクション を付け加えてみた。

[\thtdocs\{cake\texample\text{controllers\hello\_controller.php]]

 $\langle$ ?php

```
class HelloController extends AppController {
```

```
public $name = 'hello';
public $uses = null;
public $autoLayout;
public $autoRender;
function index() {
       $this ->autoLayout = true;
       $this->autoRender = true;
}
```
function other() {

```
$this ->autoLayout = false;
       $this ->autoRender = true;
       echo "これは、index以外の表示です。";
}
function rss() {
       $this ->autoLayout = false;
       $this ->autoRender = true;
       \text{Sur } I = \text{``http://homepage1.niftv.com/kazuf/renewal.xml''};$str = file get contents(Sur);\text{6}doc = new DOMDocument();
       @$doc->loadHTML($str);
       $xpath = new DOMXPath(<math>$doc</math>):$arts = $xpath-\square query("/item/title");
       foreach ($arts as $art){
       echo $art->nodeValue."<br />";
       }
}
```
?>

}

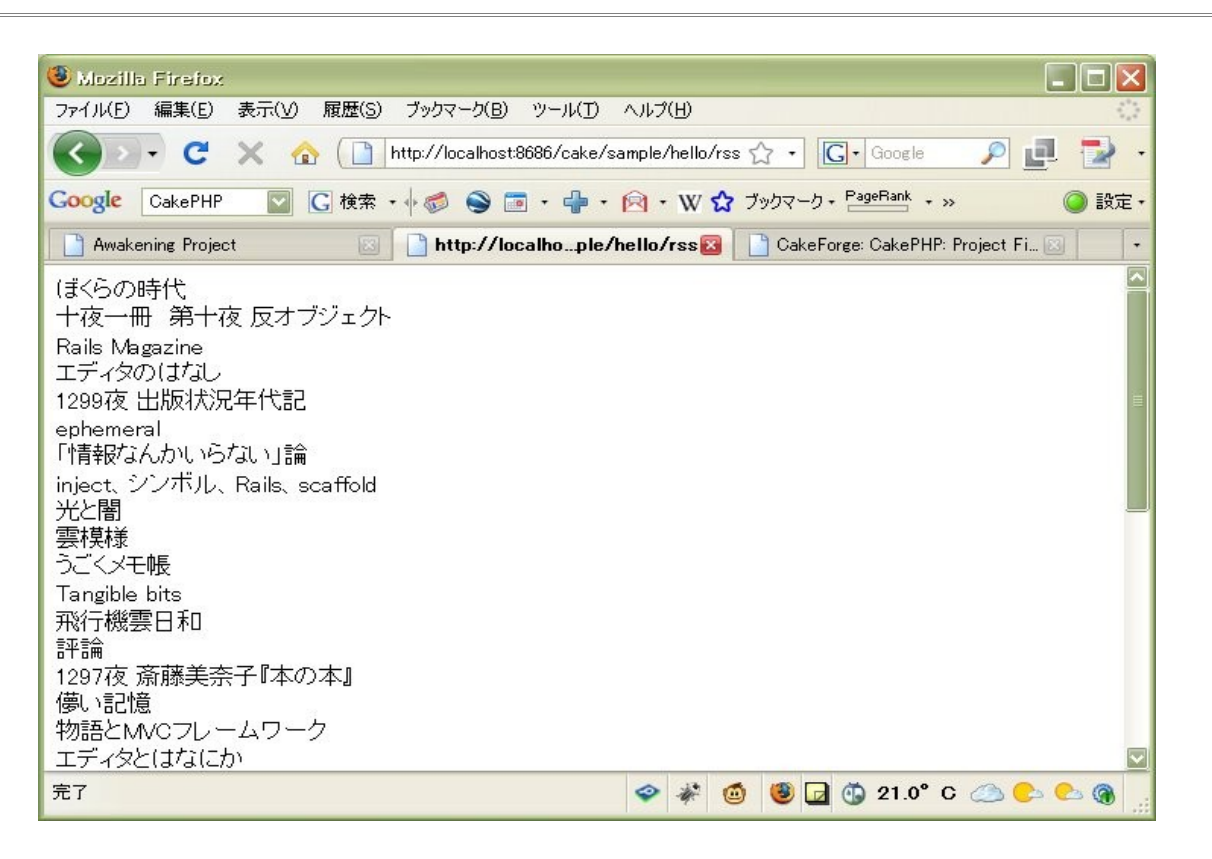

図: CakePHPのアプリケーション起動画面(http://localhost:8686/cake/sample/hello/rss)

 $[\frac{\Psi}{\phi}$ htdocs $\frac{\Psi}{\phi}$ cake $\frac{\Psi}{\phi}$ sample $\frac{\Psi}{\phi}$ pp $\frac{\Psi}{\phi}$ iews $\frac{\Psi}{\phi}$ hello $\frac{\Psi}{\phi}$ rss.ctp]]

<h1>サンプル見出し</h1> <p>こんにちは! これは、CakePHPのサンプルです。</p>  $\langle$ br / $>\langle$ br / $\rangle$ 

上の画面ではこのctp部分は下部に表示されるので見えていない。CtpはCake Templateの意味だろう。 これをビューテンプレートと呼ぶ。この他、ヘッダーとフッターの表示をレイアウトで制御できる。 上のコントローラのスクリプトのように、\$this->\$autoRender、\$this->\$autoLayoutで使用の要否を 設定できる。

 $[\frac{\Psi}{\phi}$ htdocs $\frac{\Psi}{\phi}$ cake $\frac{\Psi}{\phi}$ sample $\frac{\Psi}{\phi}$ iews $\frac{\Psi}{\phi}$ hello $\frac{\Psi}{\phi}$ index.ctp]]

<h1>サンプル見出し</h1> <p>こんにちは! これは、CakePHPのサンプルです。</p>  $\langle$ br / $>\langle$ br / $\rangle$  $\langle$ ?php echo date('Y/m/d',time());

?>

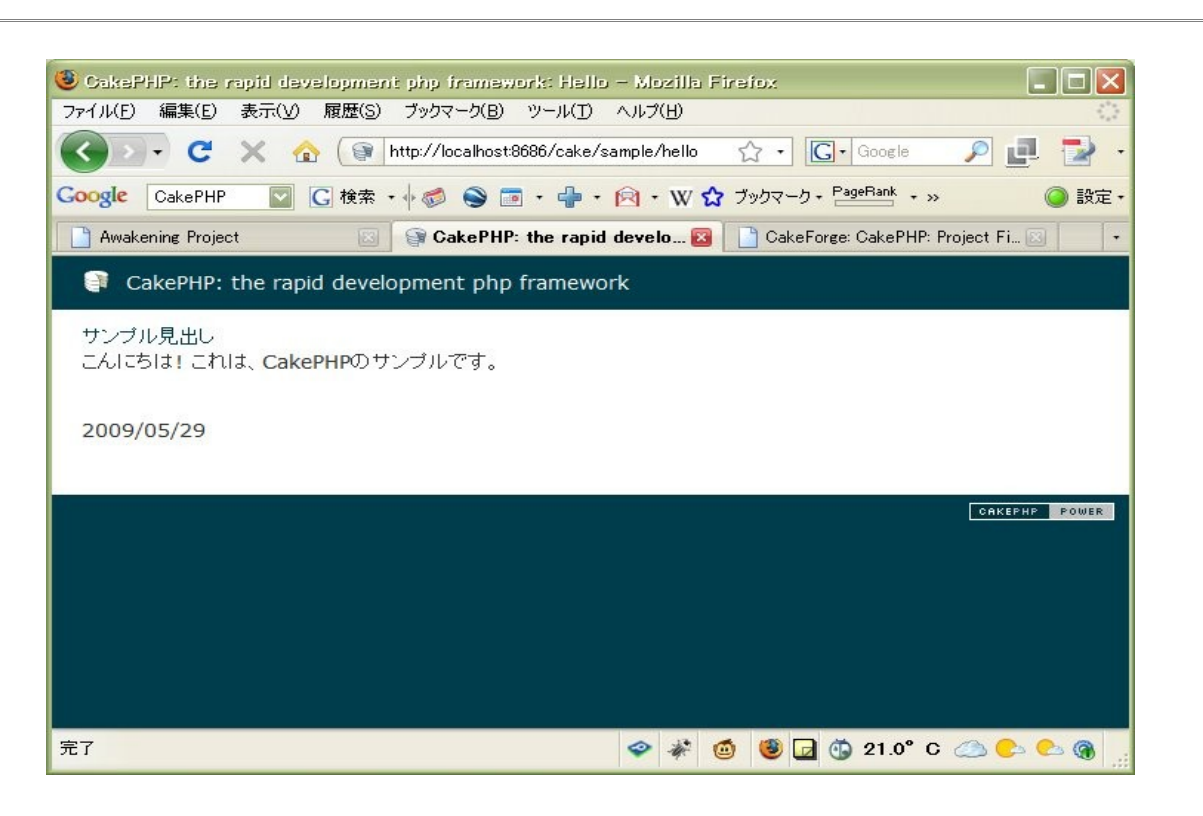

図: CakePHPのアプリケーション起動画面(http://localhost:8686/cake/sample/hello)

 この表示では、\$this->\$autoLayouts = trueとなっているので、ヘッダーとフッターが表示されて いる。

[\thtdocs\cake\sample\app\views\hello\other.ctp]]

```
<h1>サンプル見出し</h1>
<p>こんにちは! これは、CakePHPのサンプルです。</p>
\langlebr />\langlebr /\rangle\langle?php
      echo date('Y/m/d',time());
?>
```
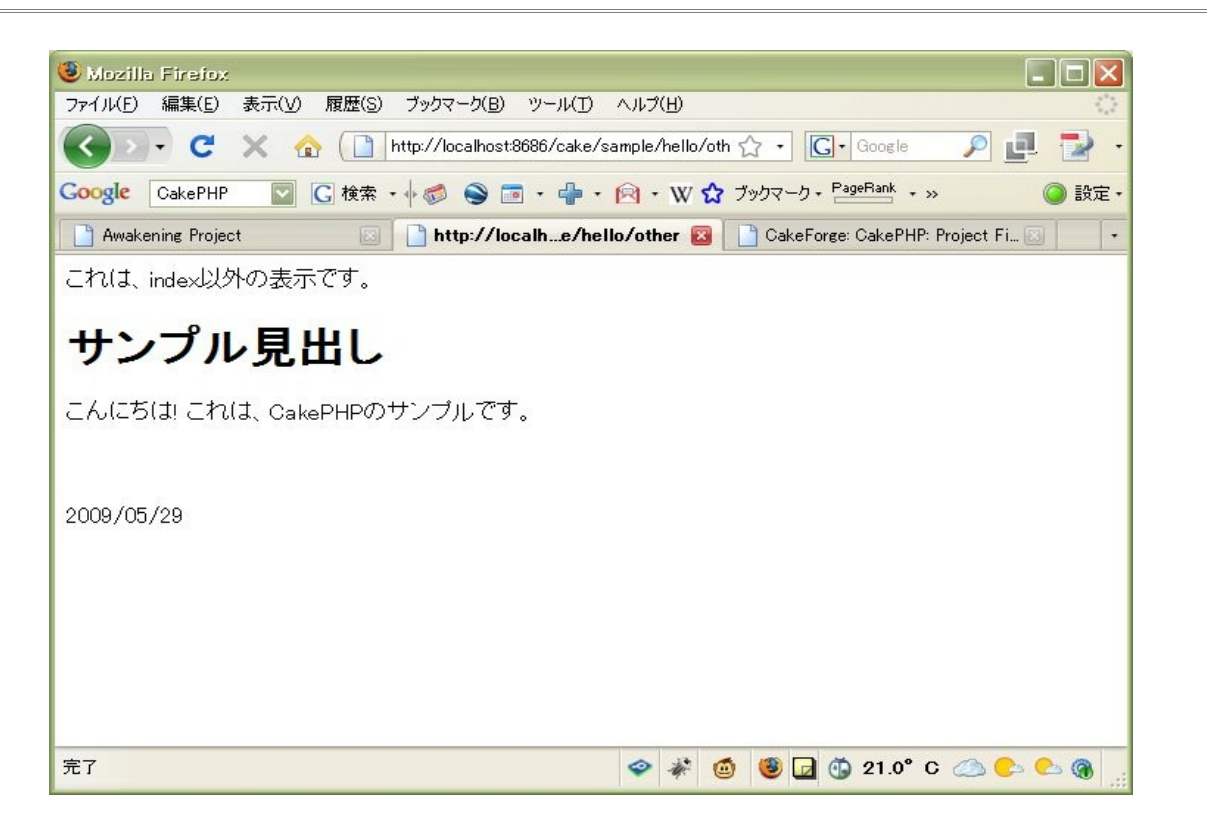

図: CakePHPのアプリケーション起動画面(http://localhost:8686/cake/sample/hello/other)

otherアクションでは、\$this->autoLayouts = falseになっているので、ヘッダー、フッターは表示 されない。アクション側の出力はctpに設定した出力より先に出力される。

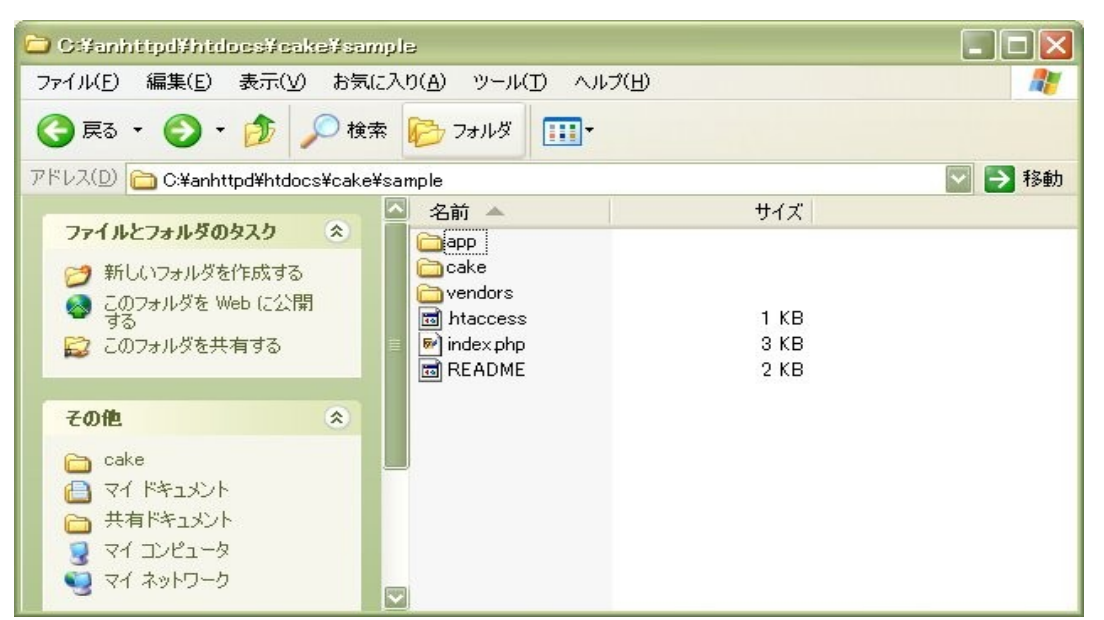

図: CakePHPのインストールディレクトリ(¥htdocs¥cake¥sample)

インストールディレクトリのcakeにライブラリが入っている。appディレクトリがアプリケーション 用のディレクトリである。

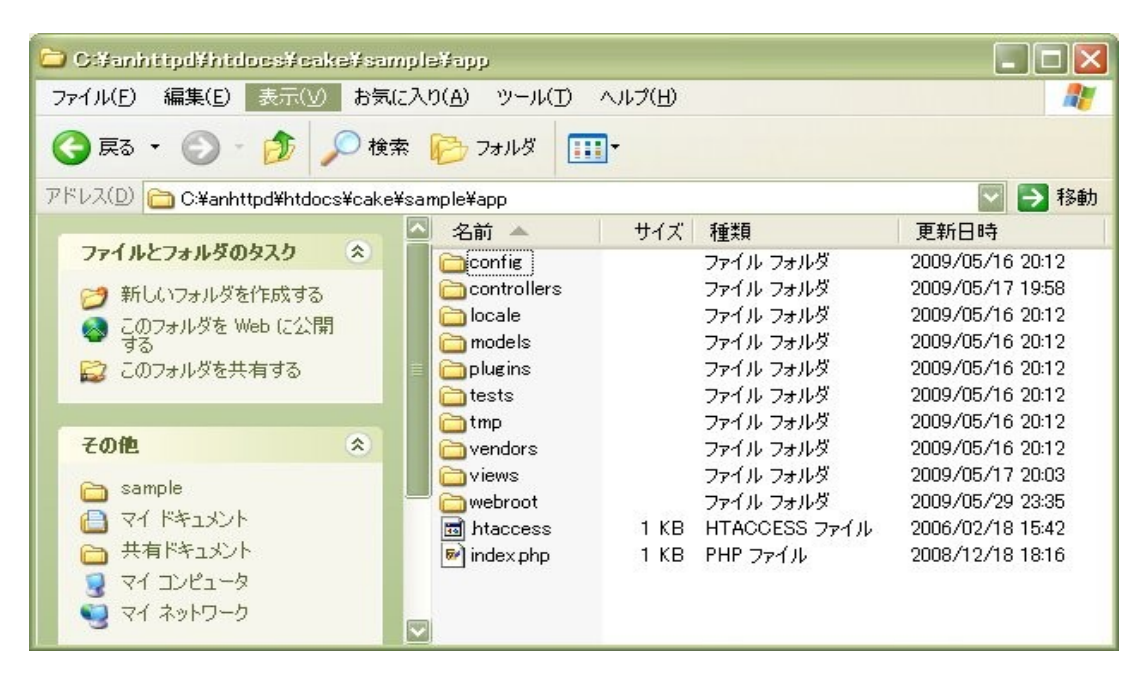

図: CakePHPのアプリケーション用デイレクトリ(¥htdocs¥cake¥sample¥app)

コントローラはcontrollersディレクトリに、ビューテンプレートはviews\helloディレクトリに、 レイアウトはviews\layoutsに置かれる。コントローラのファイル名はRailsと同じで、コントローラ 名 controller.phpのようになる。

# 5. Rails、Catalyst、そして、CakePHP

 見掛けは似ている。しかし、インストール中心の検討では、中味までを十分に見通すことはできな かった。自分の得意な言語、Perlで書くのがやはり安心感がある。Catalystが使えそうだという感触 があったのは大きな成果である。Railsは使い方がシンプルな感じがした。ディレクトリの構成がシン プルだからだろう。CakePHPはPHPのライブラリをよく知らないのが障害だった。RubyはPerlのアナロ ジーで走れる。PHPはそういうわけにはいかない。言語はやはり慣れが重要である。環境を含めて、勘 や鼻が利かないと困るのである。

Template Toolkitの作者のAndy Wardleyは、MVC: No Silver Bullet - No Easy Route to Web Developmentと書いている[\(http://wardley.org/computers/web/mvc.html\)](http://wardley.org/computers/web/mvc.html)。MVCは一つの方法に過ぎな い。Separation of Concernsが大切と説く。誰かさんと一緒。もちろん、そんなことは当たり前だろ うとも言えるし、関心を分離していく過程こそが、物事の関係性を考えることになるわけだ。しかし、 現実は絡み合っていて、切り分けられることを拒絶する。絡み合いにこそ意味があるわけで、解きほ ぐしてしまうと意味がなくなる可能性もある。それが具体的になになのかが問題なので、抽象的な議 論をしてもはじまらないわけだが・・・

 ということで、いつもこのように終わらざるを得ないのだが、もう少し複雑なアプリケーションを MVCフレームワークを使う場合と別の方法を使う場合で比較するということが必要だろう。デザインの 問題もあるかもしれない。テンプレートの問題もあるかもしれない。アプリケーションは一本にまと めるのがメンテナンス性がよいという意見もある。もちろん、ケース・バイ・ケースだ。その時の条 件を知らねば、無意味な議論である。

 次稿では、リレーショナルデータベースによるModelを含めて、MVCフレームワークについて考えて みたい。表題のポストモダン・フレームワークの意味は定かではない。コンピュータは究極のモダン を目指しているようでいて、本当にそうなのか。MVCフレームワークは物事を切り刻むモダン・フレー ムワークなのか。他にフレームワークはあるのか。そんなことを考えて、表題としたのだ。

(2009年5月30日)

# 編集後記

## jscripter

巻頭言を書いて、編集後記を書くのも何か変な感じだが、誰か書いてくれないかなと、多少弱気に なる。

 そうそう、巻頭言に書き忘れたが、表紙の写真は4月末の旅行で新幹線から撮影した富士山である。 ズームで撮った。表紙写真は最初から募集しているのだが、まったく応募がない。スクリプタに写真 を望んでも無駄か^^;) 僕でも写真ぐらいはなんとかなるけどね。デジタルカメラのメディアとしての 可能性はまだこれからだろう。

 次号はまだMVCフレームワークネタで書こうと思っているが、フィジカルコンピューティングなぞを ネタにしたいと思うこの頃。何かおもしろいネタはないかなあ・・・

## TSNETスクリプト通信

2009 年 5 月 30 日 2.1.000 版発行

### 投稿規程

[TSNETWiki](http://text.world.coocan.jp/TSNET/?TSNETWiki) : [「投稿規程」](http://text.world.coocan.jp/TSNET/?%E6%8A%95%E7%A8%BF%E8%A6%8F%E7%A8%8B)のページを参照のこと

### 編集委員会(投稿順)

 Yさ saw at mf-nokuchi2pho dot ne dot jp 機械伯爵 kikwai at livedoor dot com 海鳥 kaityo256 at nifty dot ne dot jp jscripter jscripter9 at gmail dot com

#### 著作権

- 1. 各記事については、著作者が著作権を保持します。
- 2. 「TSNET スクリプト通信」の二次著作権は各記事の著作者より構成される編集委員会が保持し ます。

## 使用許諾・配布条件

- 1. 編集委員会は「TSNET スクリプト通信 2.1.xxx 版」を、ファイル名が「tsc\_2.1.xxx.pdf」の PDF ファイルとして無償で配布します。また、ファイル名、ファイル内容を一切改変しない状 態での電子的再配布および印刷による再配布を無償で許諾します。
- 2. 関連するスクリプトファイルについては、使用および再配布を無償で許諾しますが、改変後の 再配布についてはオリジナルの著作権を併記することを条件に無償で許諾します。
- 3. 記事およびスクリプトファイル等に著作者の使用許諾・配布条件の記載がある場合は、著作権 の項および上記2項に優先するものとします。

#### 免責事項

 「TSNET スクリプト通信」の内容および同時に配布されるスクリプトなどの使用は、すべて使用者の 自己責任によるものとし、使用によって生ずる一切の結果等について、編集委員会および著作者は責 任を負いません。

編集ソフトウェア

OpenOffice.org 3.1.0 Writer

発行所(一次配布所) [TSNETWiki](http://text.world.coocan.jp/TSNET/?TSNETWiki) : 「TSNET スクリプト通信」のページを参照のこと